# **MMTracking**

*Release 0.8.0*

**MMTracking Authors**

**Dec 17, 2021**

# **GET STARTED**

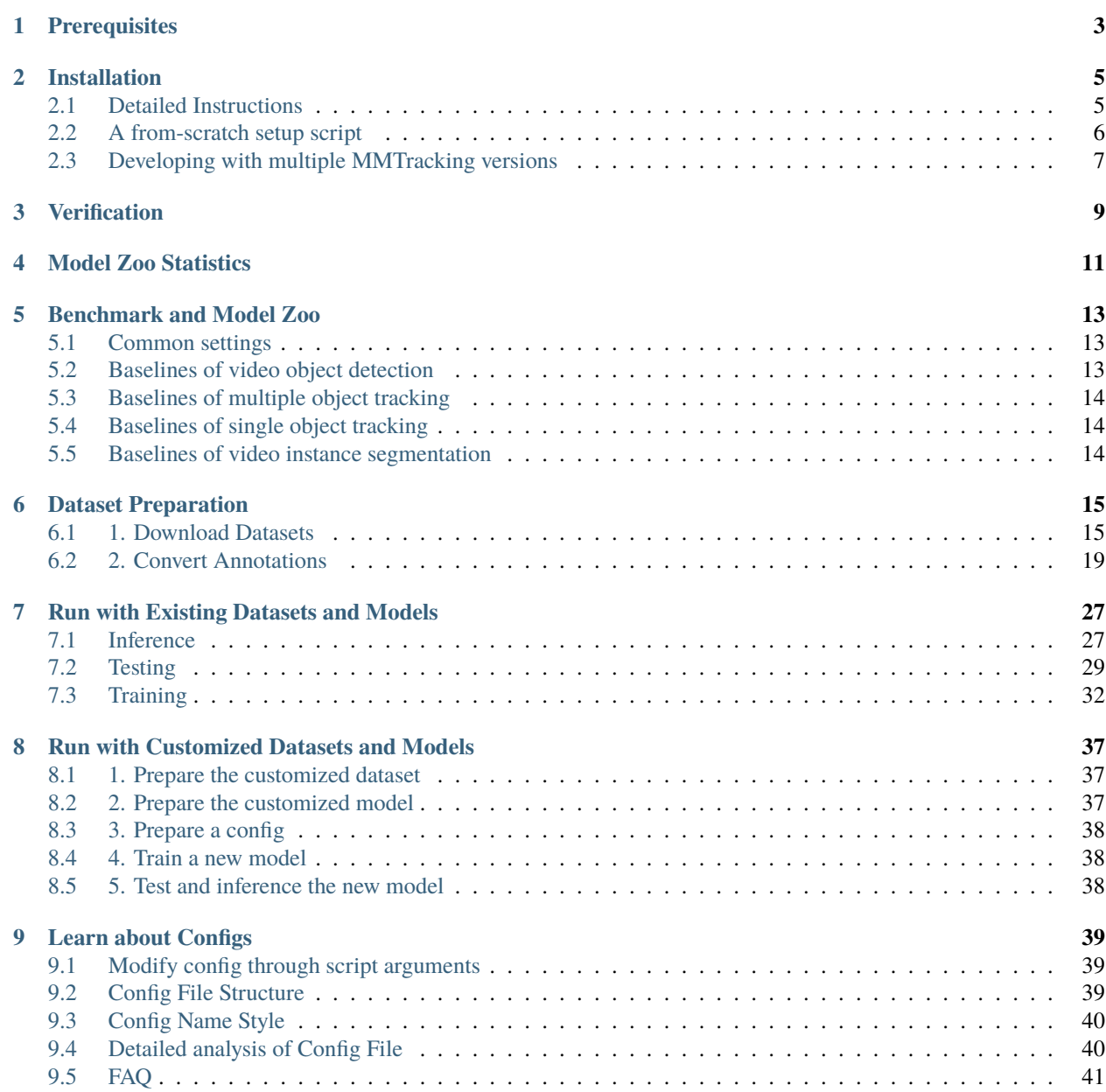

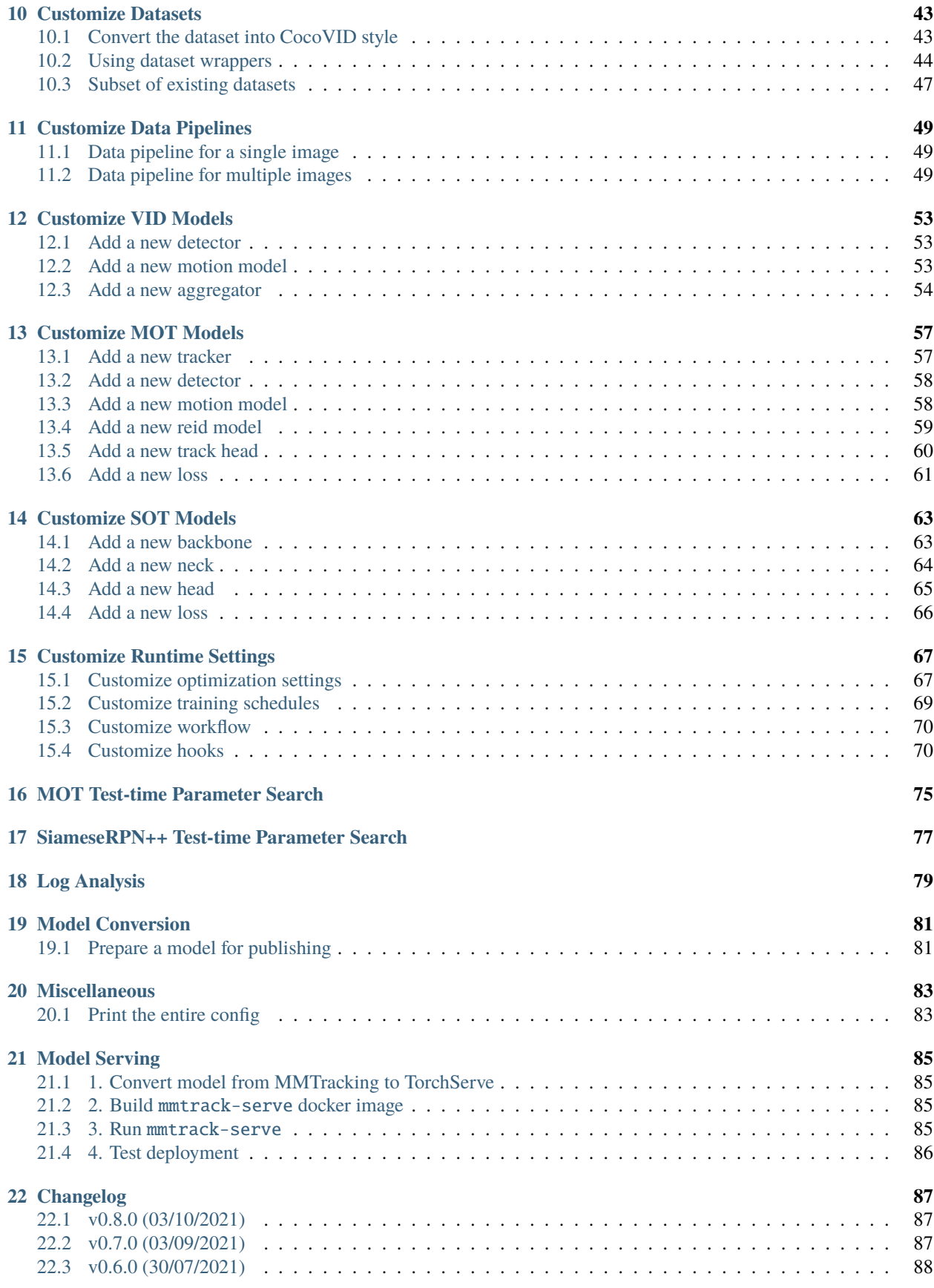

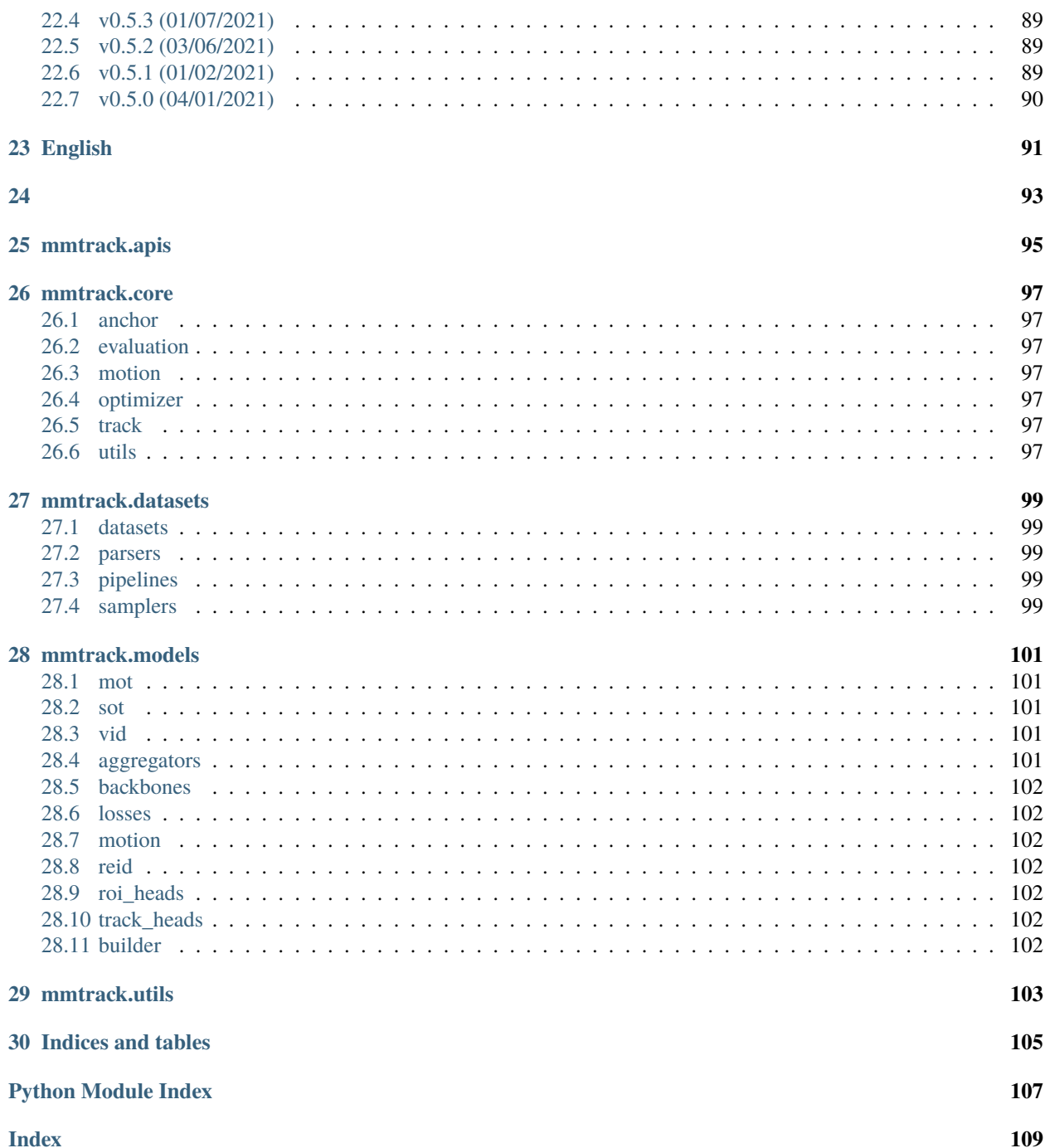

You can switch between Chinese and English documents in the lower-left corner of the layout.

# **ONE**

# **PREREQUISITES**

- <span id="page-8-0"></span>• Linux or macOS
- Python 3.6+
- PyTorch 1.3+
- CUDA 9.2+ (If you build PyTorch from source, CUDA 9.0 is also compatible)
- GCC 5+
- [MMCV](https://mmcv.readthedocs.io/en/latest/get_started/installation.html)
- [MMDetection](https://mmdetection.readthedocs.io/en/latest/get_started.html#installation)

The compatible MMTracking, MMCV, and MMDetection versions are as below. Please install the correct version to avoid installation issues.

**TWO**

# **INSTALLATION**

# <span id="page-10-1"></span><span id="page-10-0"></span>**2.1 Detailed Instructions**

1. Create a conda virtual environment and activate it.

```
conda create -n open-mmlab python=3.7 -y
conda activate open-mmlab
```
2. Install PyTorch and torchvision following the [official instructions,](https://pytorch.org/) e.g.,

conda install pytorch torchvision -c pytorch

Note: Make sure that your compilation CUDA version and runtime CUDA version match. You can check the supported CUDA version for precompiled packages on the [PyTorch website.](https://pytorch.org/)

E.g.1 If you have CUDA 10.1 installed under /usr/local/cuda and would like to install PyTorch 1.5, you need to install the prebuilt PyTorch with CUDA 10.1.

conda install pytorch==1.5 cudatoolkit=10.1 torchvision -c pytorch

E.g. 2 If you have CUDA 9.2 installed under /usr/local/cuda and would like to install PyTorch 1.3.1., you need to install the prebuilt PyTorch with CUDA 9.2.

conda install pytorch=1.3.1 cudatoolkit=9.2 torchvision=0.4.2 -c pytorch

If you build PyTorch from source instead of installing the prebuilt package, you can use more CUDA versions such as 9.0.

3. Install mmcv-full, we recommend you to install the pre-build package as below.

pip install mmcv-full -f https://download.openmmlab.com/mmcv/dist/cu101/torch1.6.0/  $\rightarrow$ index.html

See [here](https://mmcv.readthedocs.io/en/latest/get_started/installation.html) for different versions of MMCV compatible to different PyTorch and CUDA versions. Optionally you can choose to compile mmcv from source by the following command

```
git clone https://github.com/open-mmlab/mmcv.git
cd mmcv
MMCV_WITH_OPS=1 pip install -e . # package mmcv-full will be installed after this.
ightharpoonupstep
cd ..
```
Or directly run

pip install mmcv-full

4. Install MMDetection

```
pip install mmdet
```
Optionally, you can also build MMDetection from source in case you want to modify the code:

```
git clone https://github.com/open-mmlab/mmdetection.git
cd mmdetection
pip install -r requirements/build.txt
pip install -v -e . # or "python setup.py develop"
```
5. Clone the MMTracking repository.

```
git clone https://github.com/open-mmlab/mmtracking.git
cd mmtracking
```
6. Install build requirements and then install MMTracking.

```
pip install -r requirements/build.txt
pip install -v -e . # or "python setup.py develop"
```
7. Install extra dependencies for VOT evaluation

```
pip install git+https://github.com/votchallenge/toolkit.git
```
Note:

a. Following the above instructions, MMTracking is installed on dev mode , any local modifications made to the code will take effect without the need to reinstall it.

b. If you would like to use opencv-python-headless instead of opencv-python, you can install it before installing MMCV.

# <span id="page-11-0"></span>**2.2 A from-scratch setup script**

Assuming that you already have CUDA 10.1 installed, here is a full script for setting up MMTracking with conda.

```
conda create -n open-mmlab python=3.7 -y
conda activate open-mmlab
conda install pytorch==1.6.0 torchvision==0.7.0 cudatoolkit=10.1 -c pytorch -y
# install the latest mmcv
pip install mmcv-full -f https://download.openmmlab.com/mmcv/dist/cu101/torch1.6.0/index.
˓→html
# install mmdetection
pip install mmdet
# install mmtracking
git clone https://github.com/open-mmlab/mmtracking.git
```
(continues on next page)

```
cd mmtracking
pip install -r requirements/build.txt
pip install -v -e .
pip install git+https://github.com/votchallenge/toolkit.git
```
# <span id="page-12-0"></span>**2.3 Developing with multiple MMTracking versions**

The train and test scripts already modify the PYTHONPATH to ensure the script use the MMTracking in the current directory.

To use the default MMTracking installed in the environment rather than that you are working with, you can remove the following line in those scripts

```
PYTHONPATH="$(dirname $0)/..":$PYTHONPATH
```
# **THREE**

# **VERIFICATION**

<span id="page-14-0"></span>To verify whether MMTracking and the required environment are installed correctly, we can run MOT, VID, SOT demo script.

For example, run MOT demo and you will see a output video named mot.mp4:

python demo/demo\_mot\_vis.py configs/mot/deepsort/sort\_faster-rcnn\_fpn\_4e\_mot17-private. ˓<sup>→</sup>py --input demo/demo.mp4 --output mot.mp4

## **FOUR**

# **MODEL ZOO STATISTICS**

- <span id="page-16-0"></span>• Number of papers: 8
	- **–** ABSTRACT: 8
- Number of checkpoints: 33
	- **–** [ABSTRACT] [Simple online and realtime tracking with a deep association metric](https://github.com/open-mmlab/mmtracking/blob/master/https://github.com/open-mmlab/mmtracking/blob/master/configs/mot/deepsort) (2 ckpts)
	- **–** [ABSTRACT] [Tracking without Bells and Whistles](https://github.com/open-mmlab/mmtracking/blob/master/https://github.com/open-mmlab/mmtracking/blob/master/configs/mot/tracktor) (7 ckpts)
	- **–** [ABSTRACT] [Siamrpn++: Evolution of Siamese Visual Tracking With Very Deep Networks](https://github.com/open-mmlab/mmtracking/blob/master/https://github.com/open-mmlab/mmtracking/blob/master/configs/sot/siamese_rpn) (5 ckpts)
	- **–** [ABSTRACT] [Deep Feature Flow for Video Recognition](https://github.com/open-mmlab/mmtracking/blob/master/https://github.com/open-mmlab/mmtracking/blob/master/configs/vid/dff) (3 ckpts)
	- **–** [ABSTRACT] [Flow-guided Feature Aggregation for Video Object Detection](https://github.com/open-mmlab/mmtracking/blob/master/https://github.com/open-mmlab/mmtracking/blob/master/configs/vid/fgfa) (3 ckpts)
	- **–** [ABSTRACT] [Sequence Level Semantics Aggregation for Video Object Detection](https://github.com/open-mmlab/mmtracking/blob/master/https://github.com/open-mmlab/mmtracking/blob/master/configs/vid/selsa) (4 ckpts)
	- **–** [ABSTRACT] [Temporal RoI Align for Video Object Recognition](https://github.com/open-mmlab/mmtracking/blob/master/https://github.com/open-mmlab/mmtracking/blob/master/configs/vid/temporal_roi_align) (3 ckpts)
	- **–** [ABSTRACT] [Video Instance Segmentation](https://github.com/open-mmlab/mmtracking/blob/master/https://github.com/open-mmlab/mmtracking/blob/master/configs/vis/masktrack_rcnn) (6 ckpts)

## **FIVE**

# **BENCHMARK AND MODEL ZOO**

## <span id="page-18-1"></span><span id="page-18-0"></span>**5.1 Common settings**

- We use distributed training.
- All pytorch-style pretrained backbones on ImageNet are from PyTorch model zoo.
- For fair comparison with other codebases, we report the GPU memory as the maximum value of torch.cuda. max\_memory\_allocated() for all 8 GPUs. Note that this value is usually less than what nvidia-smi shows.
- We report the inference time as the total time of network forwarding and post-processing, excluding the data loading time. Results are obtained with the script tools/analysis/benchmark.py which computes the average time on 2000 images.
- Speed benchmark environments

HardWare

- **–** 8 NVIDIA Tesla V100 (32G) GPUs
- **–** Intel(R) Xeon(R) Gold 6148 CPU @ 2.40GHz

Software environment

- **–** Python 3.7
- **–** PyTorch 1.5
- **–** CUDA 10.1
- **–** CUDNN 7.6.03
- **–** NCCL 2.4.08

## <span id="page-18-2"></span>**5.2 Baselines of video object detection**

#### **5.2.1 DFF (CVPR 2017)**

Please refer to [DFF](https://github.com/open-mmlab/mmtracking/blob/master/configs/vid/dff) for details.

## **5.2.2 FGFA (ICCV 2017)**

Please refer to [FGFA](https://github.com/open-mmlab/mmtracking/blob/master/configs/vid/fgfa) for details.

## **5.2.3 SELSA (ICCV 2019)**

Please refer to [SELSA](https://github.com/open-mmlab/mmtracking/blob/master/configs/vid/selsa) for details.

## **5.2.4 Temporal RoI Align (AAAI 2021)**

Please refer to [Temporal RoI Align](https://github.com/open-mmlab/mmtracking/blob/master/configs/vid/temporal_roi_align) for details.

# <span id="page-19-0"></span>**5.3 Baselines of multiple object tracking**

## **5.3.1 SORT/DeepSORT (ICIP 2016/2017)**

Please refer to [SORT/DeepSORT](https://github.com/open-mmlab/mmtracking/blob/master/configs/mot/deepsort) for details.

#### **5.3.2 Tracktor (ICCV 2019)**

Please refer to [Tracktor](https://github.com/open-mmlab/mmtracking/blob/master/configs/mot/tracktor) for details.

# <span id="page-19-1"></span>**5.4 Baselines of single object tracking**

#### **5.4.1 SiameseRPN++ (CVPR 2019)**

Please refer to [SiameseRPN++](https://github.com/open-mmlab/mmtracking/blob/master/configs/sot/siamese_rpn) for details.

# <span id="page-19-2"></span>**5.5 Baselines of video instance segmentation**

## **5.5.1 MaskTrack R-CNN (ICCV 2019)**

Please refer to [MaskTrack R-CNN](https://github.com/open-mmlab/mmtracking/blob/master/configs/vis/masktrack_rcnn) for details.

**SIX**

# **DATASET PREPARATION**

<span id="page-20-0"></span>This page provides the instructions for dataset preparation on existing benchmarks, include

- Video Object Detection
	- **–** [ILSVRC](http://image-net.org/challenges/LSVRC/2017/)
- Multiple Object Tracking
	- **–** [MOT Challenge](https://motchallenge.net/)
	- **–** [CrowdHuman](https://www.crowdhuman.org/)
- Single Object Tracking
	- **–** [LaSOT](http://vision.cs.stonybrook.edu/~lasot/)
	- **–** [UAV123](https://cemse.kaust.edu.sa/ivul/uav123/)
	- **–** [TrackingNet](https://tracking-net.org/)
	- **–** [OTB100](http://www.visual-tracking.net/)
	- **–** [GOT10k](http://got-10k.aitestunion.com/)
	- **–** [VOT2018](https://www.votchallenge.net/vot2018/)
- Video Instance Segmentation
	- **–** [YouTube-VIS](https://youtube-vos.org/dataset/vis/)

## <span id="page-20-1"></span>**6.1 1. Download Datasets**

Please download the datasets from the official websites. It is recommended to symlink the root of the datasets to \$MMTRACKING/data.

#### **6.1.1 1.1 Video Object Detection**

- For the training and testing of video object detection task, only ILSVRC dataset is needed.
- The Lists under ILSVRC contains the txt files from [here.](https://github.com/msracver/Flow-Guided-Feature-Aggregation/tree/master/data/ILSVRC2015/ImageSets)

## **6.1.2 1.2 Multiple Object Tracking**

• For the training and testing of multi object tracking task, one of the MOT Challenge datasets (e.g. MOT17) is needed, and CrowdHuman can be served as comlementary dataset.

## **6.1.3 1.3 Single Object Tracking**

- For the training and testing of single object tracking task, the MSCOCO, ILSVRC, LaSOT, UAV123, TrackingNet, OTB100, GOT10k and VOT2018 datasets are needed.
- For OTB100 dataset, you don't need to download the dataset from the official website manually, since we provide a script to download it.

```
# download OTB100 dataset by web crawling
python ./tools/convert_datasets/otb100/download_otb100.py -o ./data/otb100/zips -p 8
```
• For VOT2018, we use the official downloading script.

```
# download VOT2018 dataset by web crawling
python ./tools/convert_datasets/vot/download_vot.py --dataset vot2018 --save_path ./data/
˓→vot2018/data
```
#### **6.1.4 1.4 Video Instance Segmentation**

• For the training and testing of video instance segmetatioon task, only one of YouTube-VIS datasets (e.g. YouTube-VIS 2019) is needed.

#### **6.1.5 1.5 Data Structure**

If your folder structure is different from the following, you may need to change the corresponding paths in config files.

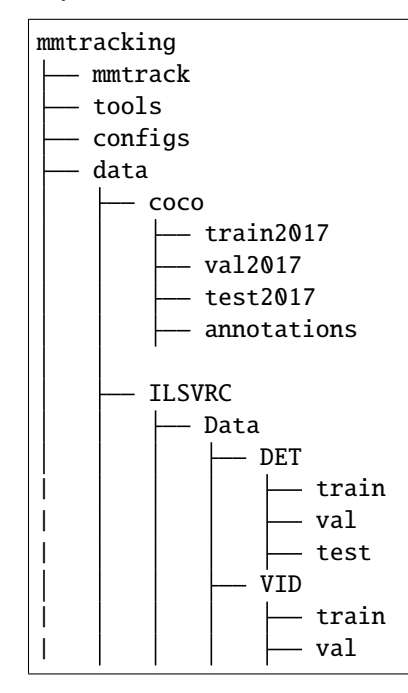

(continues on next page)

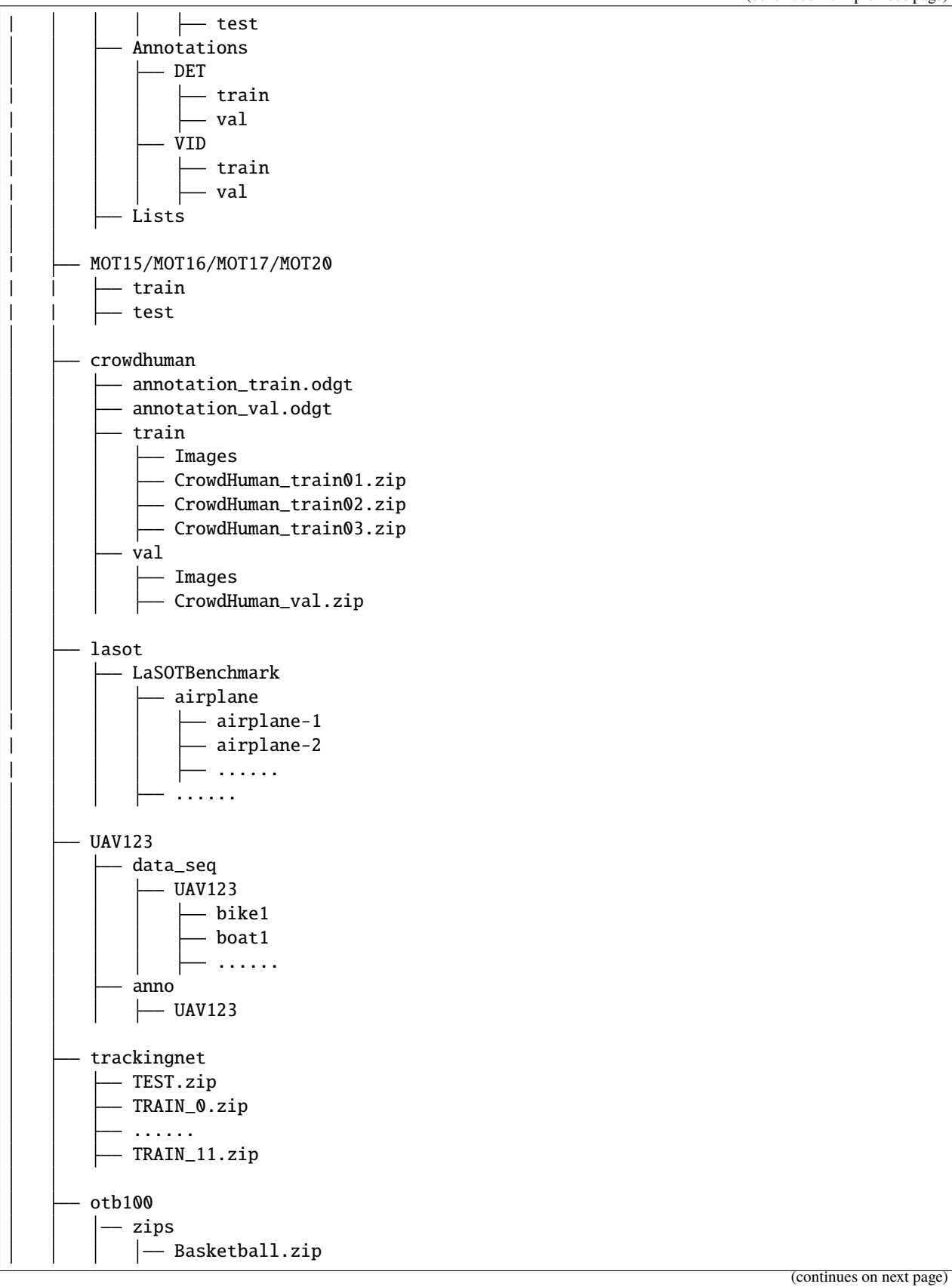

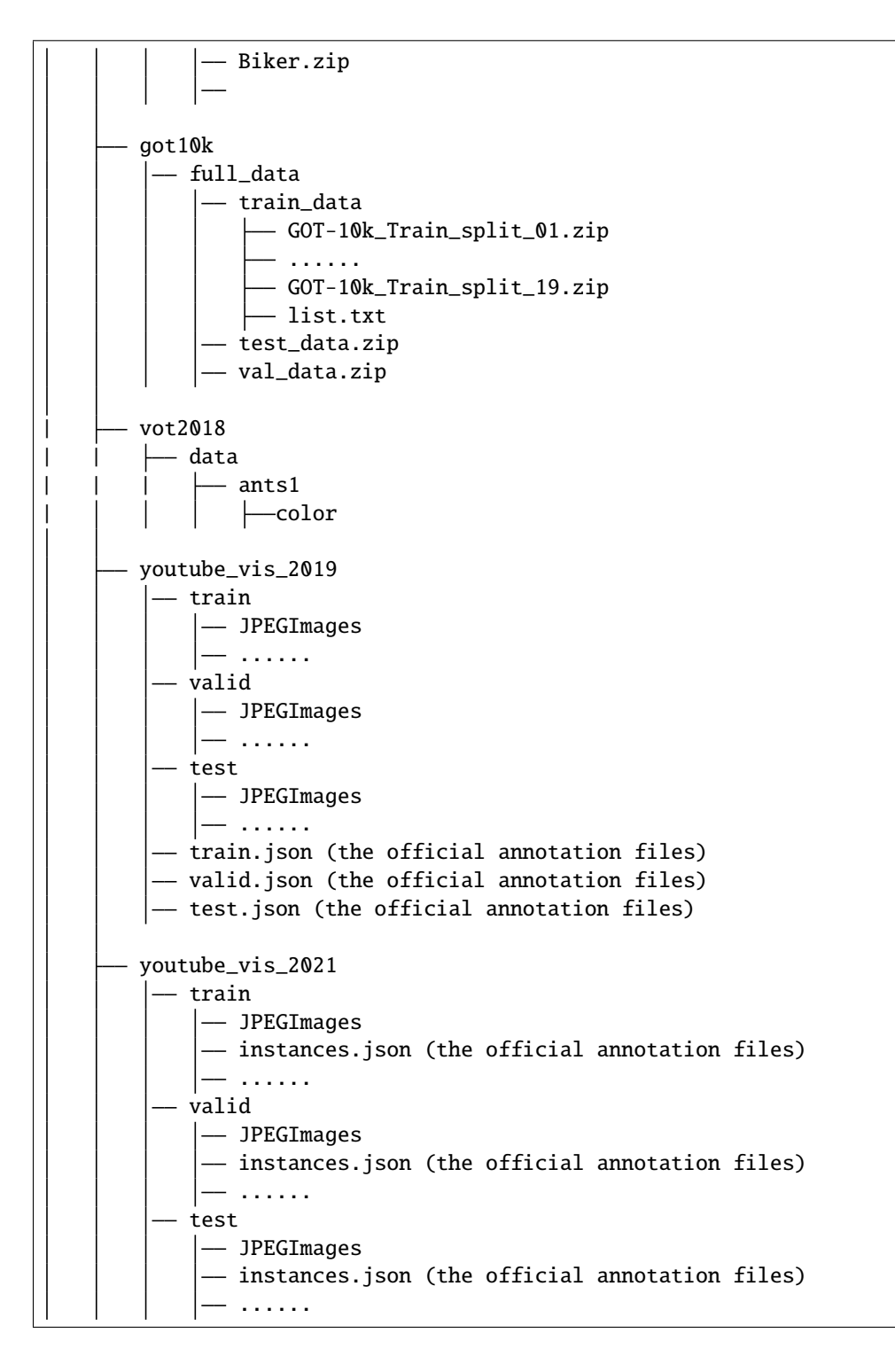

# <span id="page-24-0"></span>**6.2 2. Convert Annotations**

We use [CocoVID](https://github.com/open-mmlab/mmtracking/blob/master/mmtrack/datasets/parsers/coco_video_parser.py) to maintain all datasets in this codebase. In this case, you need to convert the official annotations to this style. We provide scripts and the usages are as following:

```
# ImageNet DET
python ./tools/convert_datasets/ilsvrc/imagenet2coco_det.py -i ./data/ILSVRC -o ./data/
˓→ILSVRC/annotations
# ImageNet VID
python ./tools/convert_datasets/ilsvrc/imagenet2coco_vid.py -i ./data/ILSVRC -o ./data/
˓→ILSVRC/annotations
# MOT17
# The processing of other MOT Challenge dataset is the same as MOT17
python ./tools/convert_datasets/mot/mot2coco.py -i ./data/MOT17/ -o ./data/MOT17/
˓→annotations --split-train --convert-det
python ./tools/convert_datasets/mot/mot2reid.py -i ./data/MOT17/ -o ./data/MOT17/reid --
˓→val-split 0.2 --vis-threshold 0.3
# CrowdHuman
python ./tools/convert_datasets/mot/crowdhuman2coco.py -i ./data/crowdhuman -o ./data/
˓→crowdhuman/annotations
# LaSOT
python ./tools/convert_datasets/lasot/lasot2coco.py -i ./data/lasot/LaSOTBenchmark -o ./
˓→data/lasot/annotations
# UAV123
python ./tools/convert_datasets/uav123/uav2coco.py -i ./data/UAV123/ -o ./data/UAV123/
\rightarrowannotations
# TrackingNet
# unzip files in 'data/trackingnet/*.zip'
bash ./tools/convert_datasets/trackingnet/unzip_trackingnet.sh ./data/trackingnet
# generate annotations
python ./tools/convert_datasets/trackingnet/trackingnet2coco.py -i ./data/trackingnet -o␣
˓→./data/trackingnet/annotations
# OTB100
# unzip files in 'data/otb100/zips/*.zip'
bash ./tools/convert_datasets/otb100/unzip_otb100.sh ./data/otb100
# generate annotations
python ./tools/convert_datasets/otb100/otb2coco.py -i ./data/otb100 -o ./data/otb100/
˓→annotations
# GOT10k
# unzip 'data/got10k/full_data/test_data.zip', 'data/got10k/full_data/val_data.zip' and␣
˓→files in 'data/got10k/full_data/train_data/*.zip'
bash ./tools/convert_datasets/got10k/unzip_got10k.sh ./data/got10k
# generate annotations
python ./tools/convert_datasets/got10k/got10k2coco.py -i ./data/got10k -o ./data/got10k/
\rightarrowannotations
```

```
# VOT2018
python ./tools/convert_datasets/vot/vot2coco.py -i ./data/vot2018 -o ./data/vot2018/
˓→annotations --dataset_type vot2018
# YouTube-VIS 2019
python ./tools/convert_datasets/youtubevis/youtubevis2coco.py -i ./data/youtube_vis_2019␣
˓→-o ./data/youtube_vis_2019/annotations --version 2019
# YouTube-VIS 2021
python ./tools/convert_datasets/youtubevis/youtubevis2coco.py -i ./data/youtube_vis_2021␣
˓→-o ./data/youtube_vis_2021/annotations --version 2021
```
The folder structure will be as following after your run these scripts:

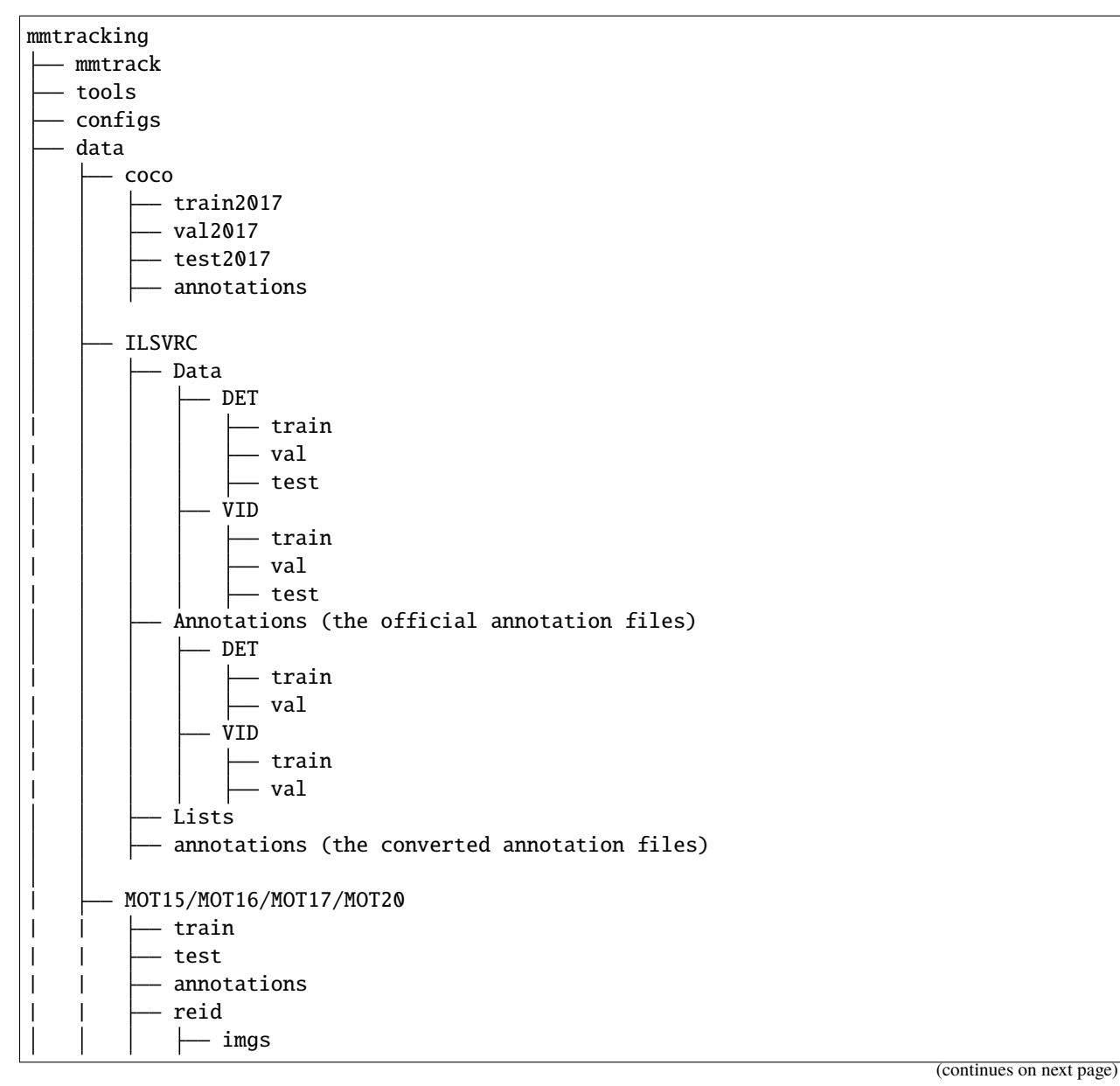

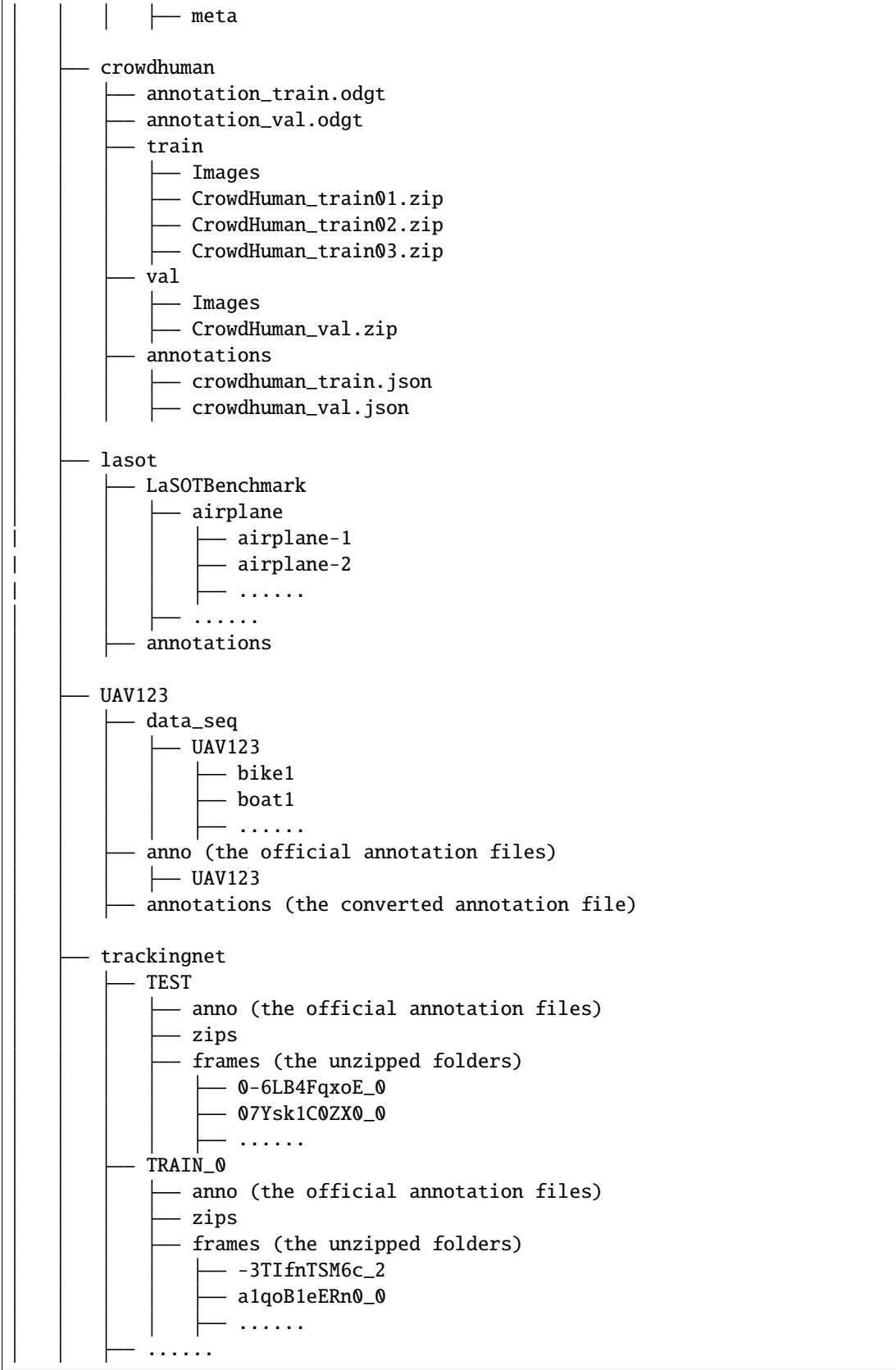

(continues on next page)

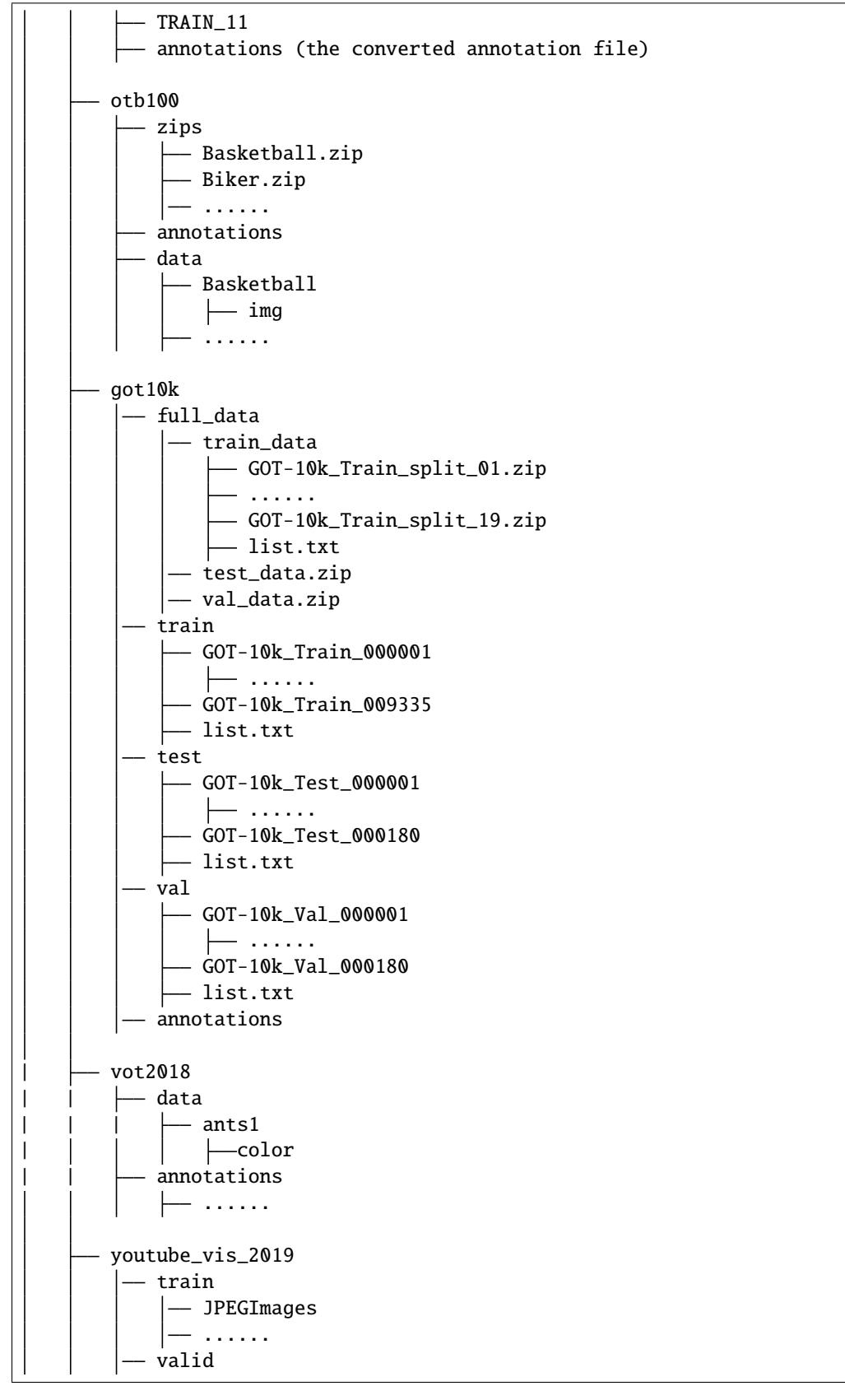

(continues on next page)

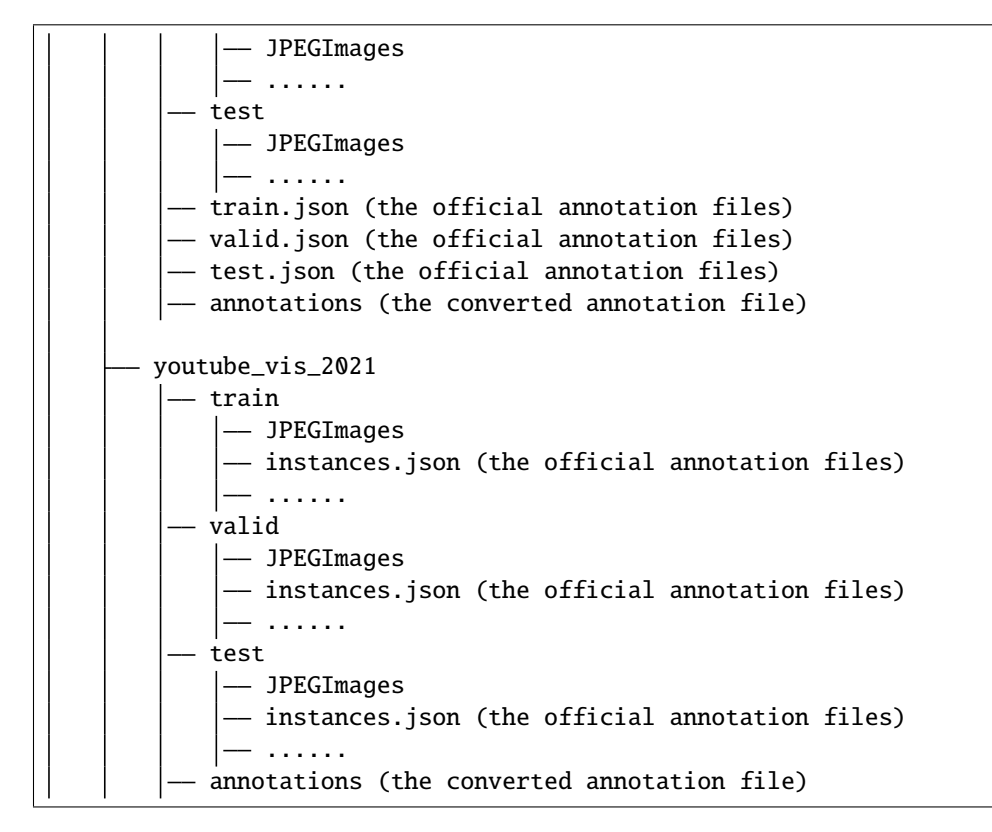

#### **6.2.1 The folder of annotations in ILSVRC**

There are 3 JSON files in data/ILSVRC/annotations:

imagenet\_det\_30plus1cls.json: JSON file containing the annotations information of the training set in ImageNet DET dataset. The 30 in 30plus1cls denotes the overlapped 30 categories in ImageNet VID dataset, and the 1cls means we take the other 170 categories in ImageNet DET dataset as a category, named as other\_categeries.

imagenet\_vid\_train.json: JSON file containing the annotations information of the training set in ImageNet VID dataset.

imagenet\_vid\_val.json: JSON file containing the annotations information of the validation set in ImageNet VID dataset.

#### **6.2.2 The folder of annotations and reid in MOT15/MOT16/MOT17/MOT20**

We take MOT17 dataset as examples, the other datasets share similar structure.

There are 8 JSON files in data/MOT17/annotations:

train\_cocoformat.json: JSON file containing the annotations information of the training set in MOT17 dataset.

train\_detections.pkl: Pickle file containing the public detections of the training set in MOT17 dataset.

test\_cocoformat.json: JSON file containing the annotations information of the testing set in MOT17 dataset.

test\_detections.pkl: Pickle file containing the public detections of the testing set in MOT17 dataset.

half-train\_cocoformat.json, half-train\_detections.pkl, half-val\_cocoformat.jsonand half-val\_detections.pkl share similar meaning with train\_cocoformat.json and train\_detections.pkl.

The half means we split each video in the training set into half. The first half videos are denoted as half-train set, and the second half videos are denoted ashalf-val set.

The structure of data/MOT17/reid is as follows:

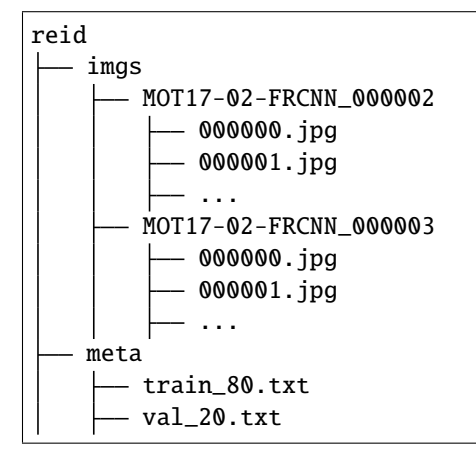

The 80 in train\_80.txt means the proportion of the training dataset to the whole ReID dataset is 80%. While the proportion of the validation dataset is 20%.

For training, we provide a annotation list train\_80.txt. Each line of the list contains a filename and its corresponding ground-truth labels. The format is as follows:

```
MOT17-05-FRCNN_000110/000018.jpg 0
MOT17-13-FRCNN_000146/000014.jpg 1
MOT17-05-FRCNN_000088/000004.jpg 2
MOT17-02-FRCNN_000009/000081.jpg 3
```
MOT17-05-FRCNN\_000110 denotes the 110-th person in MOT17-05-FRCNN video.

For validation, The annotation list val\_20.txt remains the same as format above.

Images in reid/imgs are cropped from raw images in MOT17/train by the corresponding gt.txt. The value of ground-truth labels should fall in range [0, num\_classes - 1].

## **6.2.3 The folder of annotations in crowdhuman**

There are 2 JSON files in data/crowdhuman/annotations:

crowdhuman\_train.json: JSON file containing the annotations information of the training set in CrowdHuman dataset. crowdhuman\_val.json: JSON file containing the annotations information of the validation set in CrowdHuman dataset.

## **6.2.4 The folder of annotations in lasot**

There are 2 JSON files in data/lasot/annotations:

lasot\_train.json: JSON file containing the annotations information of the training set in LaSOT dataset. lasot\_test.json: JSON file containing the annotations information of the testing set in LaSOT dataset.

## **6.2.5 The folder of annotations in UAV123**

There are only 1 JSON files in data/UAV123/annotations:

uav123.json: JSON file containing the annotations information of the UAV123 dataset.

## **6.2.6 The folder of frames and annotations in TrackingNet**

There are 511 video directories of TrackingNet testset in data/trackingnet/TEST/frames, and each video directory contains all images of the video. Similar file structures can be seen in data/trackingnet/TRAIN\_{\*}/frames.

There are 2 JSON files in data/trackingnet/annotations:

trackingnet\_test.json: JSON file containing the annotations information of the testing set in TrackingNet dataset. trackingnet\_train.json: JSON file containing the annotations information of the training set in TrackingNet dataset.

#### **6.2.7 The folder of data and annotations in OTB100**

There are 98 video directories of OTB100 dataset in data/otb100/data, and the img folder under each video directory contains all images of the video.

There are only 1 JSON files in data/otb100/annotations:

otb100.json: JSON file containing the annotations information of the OTB100 dataset.

#### **6.2.8 The folder of frames and annotations in GOT10k**

There are training video directories in data/got10k/train, and each video directory contains all images of the video. Similar file structures can be seen in data/got10k/test and data/got10k/val.

There are 3 JSON files in data/got10k/annotations:

got10k\_train.json: JSON file containing the annotations information of the training set in GOT10k dataset. got10k\_test.json: JSON file containing the annotations information of the testing set in GOT10k dataset. got10k\_val.json: JSON file containing the annotations information of the valuation set in GOT10k dataset.

#### **6.2.9 The folder of data and annotations in VOT2018**

There are 60 video directories of VOT2018 dataset in data/vot2018/data, and the color folder under each video directory contains all images of the video.

There are only 1 JSON files in data/vot2018/annotations:

vot2018.json: JSON file containing the annotations information of the VOT2018 dataset.

## **6.2.10 The folder of annotations in youtube\_vis\_2019/youtube\_vis2021**

There are 3 JSON files in data/youtube\_vis\_2019/annotations or data/youtube\_vis\_2021/annotations:

youtube\_vis\_2019\_train.json/youtube\_vis\_2021\_train.json: JSON file containing the annotations information of the training set in youtube\_vis\_2019/youtube\_vis2021 dataset.

youtube\_vis\_2019\_valid.json/youtube\_vis\_2021\_valid.json: JSON file containing the annotations information of the validation set in youtube\_vis\_2019/youtube\_vis2021 dataset.

youtube\_vis\_2019\_test.json/youtube\_vis\_2021\_test.json: JSON file containing the annotations information of the testing set in youtube\_vis\_2019/youtube\_vis2021 dataset.

**SEVEN**

# **RUN WITH EXISTING DATASETS AND MODELS**

<span id="page-32-0"></span>MMTracking provides various methods on existing benchmarks. Details about these methods and benchmarks are presented in [model\\_zoo.md.](https://mmtracking.readthedocs.io/en/latest/model_zoo.html) This note will show how to perform common tasks on existing models and standard datasets, including:

- Inference existing models on a given video or image folder.
- Test (inference and evaluate) existing models on standard datasets.
- Train existing models on standard datasets.

# <span id="page-32-1"></span>**7.1 Inference**

We provide demo scripts to inference a given video or a folder that contains continuous images. The source codes are available [here.](https://github.com/open-mmlab/mmtracking/tree/master/demo/)

Note that if you use a folder as the input, there should be only images in this folder and the image names must be **sortable**, which means we can re-order the images according to the filenames.

#### **7.1.1 Inference VID models**

This script can inference an input video with a video object detection model.

```
python demo/demo_vid.py \
    ${CONFIG_FILE}\
    --input ${INPUT} \
   --checkpoint ${CHECKPOINT_FILE} \
    [--output ${OUTPUT}] \
    [--device ${DEVICE}] \
    [--show]
```
The INPUT and OUTPUT support both mp4 video format and the folder format.

Optional arguments:

- OUTPUT: Output of the visualized demo. If not specified, the --show is obligate to show the video on the fly.
- DEVICE: The device for inference. Options are cpu or cuda:0, etc.
- --show: Whether show the video on the fly.

Examples:

Assume that you have already downloaded the checkpoints to the directory checkpoints/

```
python ./demo/demo_vid.py \
    ./configs/vid/selsa/selsa_faster_rcnn_r101_dc5_1x_imagenetvid.py \
    --input \frac{\sqrt{V}}{\sqrt{V}}--checkpoint checkpoints/selsa_faster_rcnn_r101_dc5_1x_imagenetvid_20201218_172724-
\rightarrowaa961bcc.pth \
    --output \sqrt{$ {OUTPUT } \
    --show
```
## **7.1.2 Inference MOT/VIS models**

This script can inference an input video / images with a multiple object tracking or video instance segmentation model.

```
python demo/demo_mot_vis.py \
    ${CONFIG_FILE} \
    --input ${INPUT} \
    [--output \frac{\sqrt{2}}{2}] \[--checkpoint ${CHECKPOINT_FILE}] \
    [--score-thr ${SCORE_THR} \
    [--device ${DEVICE}] \
    [--backend ${BACKEND}] \
    [--show]
```
The INPUT and OUTPUT support both mp4 video format and the folder format.

Optional arguments:

- OUTPUT: Output of the visualized demo. If not specified, the  $-\text{show}$  is obligate to show the video on the fly.
- CHECKPOINT\_FILE: The checkpoint is optional in case that you already set up the pretrained models in the config by the key pretrains.
- SCORE\_THR: The threshold of score to filter bboxes.
- DEVICE: The device for inference. Options are cpu or cuda:0, etc.
- BACKEND: The backend to visualize the boxes. Options are cv2 and plt.
- $--$ show: Whether show the video on the fly.

Examples of running mot model:

```
python demo/demo_mot_vis.py \
   configs/mot/deepsort/sort_faster-rcnn_fpn_4e_mot17-private.py \
    --input demo/demo.mp4 \
    --output mot.mp4 \
```
**Important**: When running demo\_mot\_vis.py, we suggest you use the config containing private, since private means the MOT method doesn't need external detections.

Examples of running vis model:

Assume that you have already downloaded the checkpoints to the directory checkpoints/

```
python demo/demo_mot_vis.py \
   configs/vis/masktrack_rcnn/masktrack_rcnn_r50_fpn_12e_youtubevis2019.py \
   --input \frac{\sqrt{V}}{\sqrt{V}} FILE}
   --checkpoint checkpoints/masktrack_rcnn_r50_fpn_12e_youtubevis2019_20211022_194830-
\rightarrow 6ca6b91e.pth \setminus
```
--output \${OUTPUT} \ --show

## **7.1.3 Inference SOT models**

This script can inference an input video with a single object tracking model.

```
python demo/demo_sot.py \
    ${CONFIG_FILE}\
    --input ${INPUT} \
    --checkpoint ${CHECKPOINT_FILE} \
    [--output \sqrt{3} [OUTPUT }]
    [--device \{DEVICE}]\ \
    [--show] \ \ ([--gt_bbox_file ${GT_BBOX_FILE}]
```
The INPUT and OUTPUT support both mp4 video format and the folder format.

Optional arguments:

- OUTPUT: Output of the visualized demo. If not specified, the  $--$ show is obligate to show the video on the fly.
- DEVICE: The device for inference. Options are cpu or cuda:0, etc.
- --show: Whether show the video on the fly.
- --gt\_bbox\_file: The gt\_bbox file path of the video. We only use the gt\_bbox of the first frame. If not specified, you would draw init bbox of the video manually.

Examples:

Assume that you have already downloaded the checkpoints to the directory checkpoints/

```
python ./demo/demo_sot.py \
    ./configs/sot/siamese_rpn/siamese_rpn_r50_1x_lasot.py \
    --input ${VIDEO_FILE} \
   --checkpoint checkpoints/siamese_rpn_r50_1x_lasot_20201218_051019-3c522eff.pth \
    --output ${OUTPUT} \
    --show
```
# <span id="page-34-0"></span>**7.2 Testing**

This section will show how to test existing models on supported datasets. The following testing environments are supported:

- single GPU
- single node multiple GPU
- multiple nodes

During testing, different tasks share the same API and we only support samples\_per\_gpu = 1.

You can use the following commands for testing:

```
# single-gpu testing
python tools/test.py ${CONFIG_FILE} [--checkpoint ${CHECKPOINT_FILE}] [--out ${RESULT_
\rightarrowFILE}] [--eval ${EVAL_METRICS}]
# multi-gpu testing
./tools/dist_test.sh ${CONFIG_FILE} ${GPU_NUM} [--checkpoint ${CHECKPOINT_FILE}] [--out $
˓→{RESULT_FILE}] [--eval ${EVAL_METRICS}]
```
Optional arguments:

- CHECKPOINT\_FILE: Filename of the checkpoint. You do not need to define it when applying some MOT methods but specify the checkpoints in the config.
- RESULT\_FILE: Filename of the output results in pickle format. If not specified, the results will not be saved to a file.
- EVAL\_METRICS: Items to be evaluated on the results. Allowed values depend on the dataset, e.g., bbox is available for ImageNet VID, track is available for LaSOT, bbox and track are both suitable for MOT17.
- --cfg-options: If specified, the key-value pair optional cfg will be merged into config file
- --eval-options: If specified, the key-value pair optional eval cfg will be kwargs for dataset.evaluate() function, it's only for evaluation
- --format-only: If specified, the results will be formatted to the official format.

#### **7.2.1 Examples of testing VID model**

Assume that you have already downloaded the checkpoints to the directory checkpoints/.

1. Test DFF on ImageNet VID, and evaluate the bbox mAP.

```
python tools/test.py configs/vid/dff/dff_faster_rcnn_r101_dc5_1x_imagenetvid.py \
    --checkpoint checkpoints/dff_faster_rcnn_r101_dc5_1x_imagenetvid_20201218_
\rightarrow172720-ad732e17.pth \
    --out results.pkl \
    --eval bbox
```
2. Test DFF with 8 GPUs on ImageNet VID, and evaluate the bbox mAP.

```
./tools/dist_test.sh configs/vid/dff/dff_faster_rcnn_r101_dc5_1x_imagenetvid.py 8 \
    --checkpoint checkpoints/dff_faster_rcnn_r101_dc5_1x_imagenetvid_20201218_
\rightarrow172720-ad732e17.pth
   --out results.pkl \
   --eval bbox
```
#### **7.2.2 Examples of testing MOT model**

1. Test Tracktor on MOT17, and evaluate CLEAR MOT metrics.

```
python tools/test.py configs/mot/tracktor/tracktor_faster-rcnn_r50_fpn_4e_mot17-
\rightarrowpublic-half.py
    --eval track
```
2. Test Tracktor with 8 GPUs on MOT17, and evaluate CLEAR MOT metrics.

```
./tools/dist_test.sh configs/mot/tracktor/tracktor_faster-rcnn_r50_fpn_4e_mot17-
\rightarrowpublic-half.py 8 \
    --eval track
```
3. If you want to test Tracktor with your detector and reid model, you need modify the corresponding key-value pair in config as follows:

```
model = dict(detector=dict(
        init_cfg=dict(
            type='Pretrained',
            checkpoint='/path/to/detector_model')),
   reid=dict(
        init_cfg=dict(
            type='Pretrained',
            checkpoint='/path/to/reid_model'))
    )
```
### **7.2.3 Examples of testing SOT model**

Assume that you have already downloaded the checkpoints to the directory checkpoints/.

1. Test SiameseRPN++ on LaSOT, and evaluate the success, precision and normed precision.

```
python tools/test.py configs/sot/siamese_rpn/siamese_rpn_r50_1x_lasot.py \
    --checkpoint checkpoints/siamese_rpn_r50_1x_lasot_20201218_051019-3c522eff.pth \
    --out results.pkl \
    --eval track
```
2. Test SiameseRPN++ with 8 GPUs on LaSOT, and evaluate the success, precision and normed precision.

```
./tools/dist_test.sh configs/sot/siamese_rpn/siamese_rpn_r50_1x_lasot.py 8 \
    --checkpoint checkpoints/siamese_rpn_r50_1x_lasot_20201218_051019-3c522eff.pth \
   --out results.pkl \
    --eval track
```
#### **7.2.4 Examples of testing VIS model**

Assume that you have already downloaded the checkpoints to the directory checkpoints/.

1. Test MaskTrack R-CNN on YouTube-VIS 2019, and generate a zip file for submission.

```
python tools/test.py \
    configs/vis/masktrack_rcnn/masktrack_rcnn_r50_fpn_12e_youtubevis2019.py \
    --checkpoint checkpoints/masktrack_rcnn_r50_fpn_12e_youtubevis2019_20211022_
\rightarrow194830-6ca6b91e.pth \
    --out ${RESULTS_PATH}/results.pkl \
    --format-only \
    --eval-options resfile_path=${RESULTS_PATH}
```
2. Test MaskTrack R-CNN with 8 GPUs on YouTube-VIS 2019, and generate a zip file for submission.

```
./tools/dist_test.sh \
   configs/vis/masktrack_rcnn/masktrack_rcnn_r50_fpn_12e_youtubevis2019.py \
    --checkpoint checkpoints/masktrack_rcnn_r50_fpn_12e_youtubevis2019_20211022_
\rightarrow194830-6ca6b91e.pth
   --out ${RESULTS_PATH}/results.pkl \
   --format-only \ \ \ \ \ \--eval-options resfile_path=${RESULTS_PATH}
```
# **7.3 Training**

MMTracking also provides out-of-the-box tools for training models. This section will show how to train *predefined* models (under [configs\)](https://github.com/open-mmlab/mmtracking/tree/master/configs) on standard datasets.

By default we evaluate the model on the validation set after each epoch, you can change the evaluation interval by adding the interval argument in the training config.

evaluation = dict(interval=12) # This evaluate the model per 12 epoch.

**Important**: The default learning rate in all config files is for 8 GPUs. According to the [Linear Scaling Rule,](https://arxiv.org/abs/1706.02677) you need to set the learning rate proportional to the batch size if you use different GPUs or images per GPU, e.g.,  $1r=0.01$  for 8 GPUs \* 1 img/gpu and lr=0.04 for 16 GPUs \* 2 imgs/gpu.

#### **7.3.1 Training on a single GPU**

python tools/train.py \${CONFIG\_FILE} [optional arguments]

During training, log files and checkpoints will be saved to the working directory, which is specified by work\_dir in the config file or via CLI argument --work-dir.

#### **7.3.2 Training on multiple GPUs**

We provide tools/dist\_train.sh to launch training on multiple GPUs. The basic usage is as follows.

```
bash ./tools/dist_train.sh \
    ${CONFIG_FILE} \
    ${GPU_NUM} \
    [optional arguments]
```
Optional arguments remain the same as stated above.

If you would like to launch multiple jobs on a single machine, e.g., 2 jobs of 4-GPU training on a machine with 8 GPUs, you need to specify different ports (29500 by default) for each job to avoid communication conflict.

If you use dist\_train.sh to launch training jobs, you can set the port in commands.

```
CUDA_VISIBLE_DEVICES=0,1,2,3 PORT=29500 ./tools/dist_train.sh ${CONFIG_FILE} 4
CUDA_VISIBLE_DEVICES=4,5,6,7 PORT=29501 ./tools/dist_train.sh ${CONFIG_FILE} 4
```
#### **7.3.3 Training on multiple nodes**

MMTracking relies on torch.distributed package for distributed training. Thus, as a basic usage, one can launch distributed training via PyTorch's [launch utility.](https://pytorch.org/docs/stable/distributed.html#launch-utility)

#### **7.3.4 Manage jobs with Slurm**

[Slurm](https://slurm.schedmd.com/) is a good job scheduling system for computing clusters. On a cluster managed by Slurm, you can use slurm\_train.sh to spawn training jobs. It supports both single-node and multi-node training.

The basic usage is as follows.

[GPUS=\${GPUS}] ./tools/slurm\_train.sh \${PARTITION} \${JOB\_NAME} \${CONFIG\_FILE} \${WORK\_DIR}

You can check [the source code](https://github.com/open-mmlab/mmtracking/blob/master/tools/slurm_train.sh) to review full arguments and environment variables.

When using Slurm, the port option need to be set in one of the following ways:

1. Set the port through --options. This is more recommended since it does not change the original configs.

```
CUDA_VISIBLE_DEVICES=0,1,2,3 GPUS=4 ./tools/slurm_train.sh ${PARTITION} ${JOB_NAME}␣
˓→config1.py ${WORK_DIR} --options 'dist_params.port=29500'
CUDA_VISIBLE_DEVICES=4,5,6,7 GPUS=4 ./tools/slurm_train.sh ${PARTITION} ${JOB_NAME}␣
\rightarrowconfig2.py ${WORK_DIR} --options 'dist_params.port=29501'
```
2. Modify the config files to set different communication ports.

In config1.py, set

dist\_params = dict(backend='nccl', port=29500)

In config2.py, set

dist\_params = dict(backend='nccl', port=29501)

Then you can launch two jobs with config1.py and config2.py.

```
CUDA_VISIBLE_DEVICES=0,1,2,3 GPUS=4 ./tools/slurm_train.sh ${PARTITION} ${JOB_NAME}␣
\rightarrowconfig1.py ${WORK_DIR}
CUDA_VISIBLE_DEVICES=4,5,6,7 GPUS=4 ./tools/slurm_train.sh ${PARTITION} ${JOB_NAME}␣
\rightarrowconfig2.py ${WORK_DIR}
```
### **7.3.5 Examples of training VID model**

1. Train DFF on ImageNet VID and ImageNet DET, then evaluate the bbox mAP at the last epoch.

```
bash ./tools/dist_train.sh ./configs/vid/dff/dff_faster_rcnn_r101_dc5_1x_
\rightarrowimagenetvid.py 8
    --work-dir ./work_dirs/
```
### **7.3.6 Examples of training MOT model**

For the training of MOT methods like SORT, DeepSORT and Tracktor, you need train a detector and a reid model rather than directly training the MOT model itself.

1. Train a detector model

If you want to train a detector for multiple object tracking or other applications, to be compatible with MMDetection, you only need to add a line of USE\_MMDET=True in the config and run it with the same manner in mmdetection. A base example can be found at [faster\\_rcnn\\_r50\\_fpn.py.](https://github.com/open-mmlab/mmtracking/blob/master/configs/_base_/models/faster_rcnn_r50_fpn.py)

Please NOTE that there are some differences between the base config in MMTracking and MMDetection: detector is only a submodule of the model. For example, the config of Faster R-CNN in MMDetection follows

```
model = dict(type='FasterRCNN',
    ...
)
```
But in MMTracking, the config follows

```
model = dict(detector=dict(
        type='FasterRCNN',
        ...
    )
)
```
Here is an example to train a detector model on MOT17, and evaluate the bbox mAP after each epoch.

```
bash ./tools/dist_train.sh ./configs/det/faster-rcnn_r50_fpn_4e_mot17-half.py 8 \
    --work-dir ./work_dirs/
```
2. Train a ReID model

You may want to train a ReID model for multiple object tracking or other applications. We support ReID model training in MMTracking, which is built upon [MMClassification.](https://github.com/open-mmlab/mmclassification)

Here is an example to train a reid model on MOT17, then evaluate the mAP after each epoch.

```
bash ./tools/dist_train.sh ./configs/reid/resnet50_b32x8_MOT17.py 8 \
    --work-dir ./work_dirs/
```
3. After training a detector and a ReID model, you can refer to [Examples of testing MOT model](https://mmtracking.readthedocs.io/en/latest/quick_run.html#examples-of-testing-mot-model) to test your multiobject tracker.

## **7.3.7 Examples of training SOT model**

1. Train SiameseRPN++ on COCO, ImageNet VID and ImageNet DET, then evaluate the success, precision and normed precision from the 10-th epoch to 20-th epoch.

```
bash ./tools/dist_train.sh ./configs/sot/siamese_rpn/siamese_rpn_r50_1x_lasot.py 8 \
    --work-dir ./work_dirs/
```
## **7.3.8 Examples of training VIS model**

1. Train MaskTrack R-CNN on YouTube-VIS 2019 dataset. There are no evaluation results during training, since the annotations of validation dataset in YouTube-VIS are not provided.

```
bash ./tools/dist_train.sh ./configs/vis/masktrack_rcnn/masktrack_rcnn_r50_fpn_12e_
˓→youtubevis2019.py 8 \
    --work-dir ./work_dirs/
```
**EIGHT**

# **RUN WITH CUSTOMIZED DATASETS AND MODELS**

In this note, you will know how to inference, test, and train with customized datasets and models.

The basic steps are as below:

- 1. Prepare the customized dataset (if applicable)
- 2. Prepare the customized model (if applicable)
- 3. Prepare a config
- 4. Train a new model
- 5. Test and inference the new model

## **8.1 1. Prepare the customized dataset**

There are two ways to support a new dataset in MMTracking:

Reorganize the dataset into CocoVID format. Implement a new dataset.

Usually we recommend to use the first method which is usually easier than the second.

Details for customizing datasets are provided in [tutorials/customize\\_dataset.md.](https://mmtracking.readthedocs.io/en/latest/tutorials/customize_dataset.html)

## **8.2 2. Prepare the customized model**

We provide instructions for cutomizing models of different tasks.

- [tutorials/customize\\_vid\\_model.md](https://mmtracking.readthedocs.io/en/latest/tutorials/customize_vid_model.html)
- [tutorials/customize\\_mot\\_model.md](https://mmtracking.readthedocs.io/en/latest/tutorials/customize_mot_model.html)
- [tutorials/customize\\_sot\\_model.md](https://mmtracking.readthedocs.io/en/latest/tutorials/customize_sot_model.html)

# **8.3 3. Prepare a config**

The next step is to prepare a config thus the dataset or the model can be successfully loaded. More details about the config system are provided at [tutorials/config.md.](https://mmtracking.readthedocs.io/en/latest/tutorials/config.html)

## **8.4 4. Train a new model**

To train a model with the new config, you can simply run

```
python tools/train.py ${NEW_CONFIG_FILE}
```
For more detailed usages, please refer to the training instructions above.

## **8.5 5. Test and inference the new model**

To test the trained model, you can simply run

python tools/test.py \${NEW\_CONFIG\_FILE} \${TRAINED\_MODEL} --eval bbox track

For more detailed usages, please refer to the testing or inference instructions above.

# **LEARN ABOUT CONFIGS**

We use python files as our config system. You can find all the provided configs under \$MMTracking/configs.

We incorporate modular and inheritance design into our config system, which is convenient to conduct various experiments. If you wish to inspect the config file, you may run python tools/print\_config.py /PATH/TO/CONFIG to see the complete config.

# **9.1 Modify config through script arguments**

When submitting jobs using "tools/train.py" or "tools/test.py", you may specify  $-\text{cfq-optim}$  to in-place modify the config.

• Update config keys of dict chains.

The config options can be specified following the order of the dict keys in the original config. For example, --cfg-options model.detector.backbone.norm\_eval=False changes the all BN modules in model backbones to train mode.

• Update keys inside a list of configs.

Some config dicts are composed as a list in your config. For example, the testing pipeline data.test. pipeline is normally a list e.g. [dict(type='LoadImageFromFile'), ...]. If you want to change 'LoadImageFromFile' to 'LoadImageFromWebcam' in the pipeline, you may specify --cfg-options data.test.pipeline.0.type=LoadImageFromWebcam.

• Update values of list/tuples.

If the value to be updated is a list or a tuple. For example, the config file normally sets workflow=[('train', 1)]. If you want to change this key, you may specify --cfg-options workflow="[(train,1),(val,1)]". Note that the quotation mark " is necessary to support list/tuple data types, and that **NO** white space is allowed inside the quotation marks in the specified value.

# **9.2 Config File Structure**

There are 3 basic component types under config/\_base\_, dataset, model, default\_runtime. Many methods could be easily constructed with one of each like DFF, FGFA, SELSA, SORT, DeepSORT. The configs that are composed by components from \_base\_ are called *primitive*.

For all configs under the same folder, it is recommended to have only **one** *primitive* config. All other configs should inherit from the *primitive* config. In this way, the maximum of inheritance level is 3.

For easy understanding, we recommend contributors to inherit from exiting methods. For example, if some modification is made base on Faster R-CNN, user may first inherit the basic Faster R-CNN structure by specifying \_base\_ = ../ ../\_base\_/models/faster\_rcnn\_r50\_dc5.py, then modify the necessary fields in the config files.

If you are building an entirely new method that does not share the structure with any of the existing methods, you may create a folder xxx\_rcnn under configs,

Please refer to [mmcv](https://mmcv.readthedocs.io/en/latest/understand_mmcv/config.html#config) for detailed documentation.

# **9.3 Config Name Style**

We follow the below style to name config files. Contributors are advised to follow the same style.

{model}\_[model setting]\_{backbone}\_{neck}\_[norm setting]\_[misc]\_[gpu x batch\_per\_gpu]\_ ˓<sup>→</sup>{schedule}\_{dataset}

{xxx} is required field and [yyy] is optional.

- {model}: model type like dff, tracktor, siamese\_rpn, etc.
- [model setting]: specific setting for some model, like faster\_rcnn for dff,tracktor, etc.
- {backbone}: backbone type like r50 (ResNet-50), x101 (ResNeXt-101).
- {neck}: neck type like fpn, c5.
- [norm\_setting]: bn (Batch Normalization) is used unless specified, other norm layer type could be gn (Group Normalization), syncbn (Synchronized Batch Normalization). gn-head/gn-neck indicates GN is applied in head/neck only, while gn-all means GN is applied in the entire model, e.g. backbone, neck, head.
- [misc]: miscellaneous setting/plugins of model, e.g. dconv, gcb, attention, albu, mstrain.
- [gpu x batch\_per\_gpu]: GPUs and samples per GPU, 8x2 is used by default.
- {schedule}: training schedule, options is 4e, 7e, 20e, etc. 20e denotes 20 epochs.
- {dataset}: dataset like imagenetvid, mot17, lasot.

# **9.4 Detailed analysis of Config File**

Please refer to the corresponding page for config file structure of different tasks.

[Video Object Detection](https://mmtracking.readthedocs.io/en/latest/tutorials/config_vid.html)

[Multi Object Tracking](https://mmtracking.readthedocs.io/en/latest/tutorials/config_mot.html)

[Single Object Tracking](https://mmtracking.readthedocs.io/en/latest/tutorials/config_sot.html)

# **9.5 FAQ**

### **9.5.1 Ignore some fields in the base configs**

Sometimes, you may set \_delete\_=True to ignore some of fields in base configs. You may refer to [mmcv](https://mmcv.readthedocs.io/en/latest/understand_mmcv/config.html#inherit-from-base-config-with-ignored-fields) for simple illustration.

### **9.5.2 Use intermediate variables in configs**

Some intermediate variables are used in the configs files, like train\_pipeline/test\_pipeline in datasets. It's worth noting that when modifying intermediate variables in the children configs, user need to pass the intermediate variables into corresponding fields again. For example, we would like to use testing strategy of adaptive stride to test a SELSA. ref\_img\_sampler is intermediate variable we would like modify.

```
_base_ = ['./selsa_faster_rcnn_r50_dc5_1x_imagenetvid.py']
# dataset settings
ref\_img\_sampler = dict(_delete_=True,
   num_ref_imgs=14,
   frame_range=[-7, 7],
   method='test_with_adaptive_stride')
data = dict(val=dict(
        ref_img_sampler=ref_img_sampler),
    test=dict(
        ref_img_sampler=ref_img_sampler))
```
We first define the new ref\_img\_sampler and pass them into data.

## **CUSTOMIZE DATASETS**

To customize a new dataset, you can convert them to the existing CocoVID style or implement a totally new dataset. In MMTracking, we recommend to convert the data into CocoVID style and do the conversion offline, thus you can use the CocoVideoDataset directly. In this case, you only need to modify the config's data annotation paths and the classes.

# **10.1 Convert the dataset into CocoVID style**

#### **10.1.1 The CocoVID annotation file**

The annotation json files in CocoVID style has the following necessary keys:

- videos: contains a list of videos. Each video is a dictionary with keys name, id. Optional keys include fps, width, and height.
- images: contains a list of images. Each image is a dictionary with keys file\_name, height, width, id, frame\_id, and video\_id. Note that the frame\_id is **0-index** based.
- annotations: contains a list of instance annotations. Each annotation is a dictionary with keys bbox, area, id, category\_id, instance\_id, image\_id and video\_id. The instance\_id is only required for tracking.
- categories: contains a list of categories. Each category is a dictionary with keys id and name.

A simple example is presented at [here.](https://github.com/open-mmlab/mmtracking/blob/master/tests/data/demo_cocovid_data/ann.json)

The examples of converting existing datasets are presented at [here.](https://github.com/open-mmlab/mmtracking/tree/master/tools/convert_datasets/)

#### **10.1.2 Modify the config**

After the data pre-processing, the users need to further modify the config files to use the dataset. Here we show an example of using a custom dataset of 5 classes, assuming it is also in CocoVID format.

In configs/my\_custom\_config.py:

```
...
# dataset settings
dataset_type = 'CocoVideoDataset'
classes = ('a', 'b', 'c', 'd', 'e')...
data = dict(samples_per_gpu=2,
   workers_per_gpu=2,
```
(continues on next page)

(continued from previous page)

```
train=dict(
        type=dataset_type,
        classes=classes,
        ann_file='path/to/your/train/data',
        ...),
   val=dict(
       type=dataset_type,
        classes=classes,
        ann_file='path/to/your/val/data',
        ...),
   test=dict(
       type=dataset_type,
       classes=classes,
        ann_file='path/to/your/test/data',
        ...))
...
```
# **10.2 Using dataset wrappers**

MMTracking also supports some dataset wrappers to mix the dataset or modify the dataset distribution for training. Currently it supports to three dataset wrappers as below:

- RepeatDataset: simply repeat the whole dataset.
- ClassBalancedDataset: repeat dataset in a class balanced manner.
- ConcatDataset: concat datasets.

### **10.2.1 Repeat dataset**

We use RepeatDataset as wrapper to repeat the dataset. For example, suppose the original dataset is Dataset\_A, to repeat it, the config looks like the following

```
dataset_A_train = dict(
        type='RepeatDataset',
        times=N,
        dataset=dict( # This is the original config of Dataset_A
            type='Dataset_A',
            ...
            pipeline=train_pipeline
        )
   )
```
#### **10.2.2 Class balanced dataset**

We use ClassBalancedDataset as wrapper to repeat the dataset based on category frequency. The dataset to repeat needs to instantiate function self.get\_cat\_ids(idx) to support ClassBalancedDataset. For example, to repeat Dataset\_A with oversample\_thr=1e-3, the config looks like the following

```
dataset_A_train = dict(type='ClassBalancedDataset',
        oversample_thr=1e-3,
        dataset=dict( # This is the original config of Dataset_A
            type='Dataset_A',
            ...
           pipeline=train_pipeline
       )
   )
```
#### **10.2.3 Concatenate dataset**

There are three ways to concatenate the dataset.

1. If the datasets you want to concatenate are in the same type with different annotation files, you can concatenate the dataset configs like the following.

```
dataset_A_train = dict(
    type='Dataset_A',
    ann_file = ['anno_file_1', 'anno_file_2'],pipeline=train_pipeline
)
```
If the concatenated dataset is used for test or evaluation, this manner supports to evaluate each dataset separately. To test the concatenated datasets as a whole, you can set separate\_eval=False as below.

```
dataset_A_train = dict(
    type='Dataset_A',
    ann_file = ['anno_file_1', 'anno_file_2'],separate_eval=False,
    pipeline=train_pipeline
)
```
2. In case the dataset you want to concatenate is different, you can concatenate the dataset configs like the following.

```
dataset_A_train = dict()dataset_B_train = dict()data = dict(imgs_per_gpu=2,
   workers_per_gpu=2,
    train = [dataset_A_train,
        dataset_B_train
    ],
    val = dataset_A_val,
    test = dataset_A_test
    )
```
If the concatenated dataset is used for test or evaluation, this manner also supports to evaluate each dataset separately.

3. We also support to define ConcatDataset explicitly as the following.

```
dataset A val = dict()
dataset_B_val = dict()data = dict(imgs_per_gpu=2,
   workers_per_gpu=2,
    train=dataset_A_train,
    val=dict(
        type='ConcatDataset',
        datasets=[dataset_A_val, dataset_B_val],
        separate_eval=False))
```
This manner allows users to evaluate all the datasets as a single one by setting separate\_eval=False.

#### **Note:**

- 1. The option separate\_eval=False assumes the datasets use self.data\_infos during evaluation. Therefore, CocoVID datasets do not support this behavior since CocoVID datasets do not fully rely on self.data\_infos for evaluation. Combining different types of datasets and evaluating them as a whole is not tested thus is not suggested.
- 2. Evaluating ClassBalancedDataset and RepeatDataset is not supported thus evaluating concatenated datasets of these types is also not supported.

A more complex example that repeats Dataset\_A and Dataset\_B by N and M times, respectively, and then concatenates the repeated datasets is as the following.

```
dataset_A_train = dict(type='RepeatDataset',
    times=N,
    dataset=dict(
        type='Dataset_A',
        ...
        pipeline=train_pipeline
    )
)
dataset_A_val = dict(...
    pipeline=test_pipeline
)
dataset_A_test = dict(...
    pipeline=test_pipeline
)
dataset_B_train = dict(type='RepeatDataset',
    times=M,
    dataset=dict(
        type='Dataset_B',
        ...
        pipeline=train_pipeline
```
(continues on next page)

(continued from previous page)

```
)
)
data = dict(imgs_per_gpu=2,
    workers_per_gpu=2,
    train = [
        dataset_A_train,
        dataset_B_train
    ],
    val = dataset_A_val,
    test = dataset_A_test
)
```
## **10.3 Subset of existing datasets**

With existing dataset types, we can modify the class names of them to train subset of the annotations. For example, if you want to train only three classes of the current dataset, you can modify the classes of dataset. The dataset will filter out the ground truth boxes of other classes automatically.

```
classes = ('person', 'bicycle', 'car')
data = dict(train=dict(classes=classes),
   val=dict(classes=classes),
   test=dict(classes=classes))
```
MMTracking also supports to read the classes from a file, which is common in real applications. For example, assume the classes.txt contains the name of classes as the following.

person bicycle car

Users can set the classes as a file path, the dataset will load it and convert it to a list automatically.

```
classes = 'path/to/classes.txt'
data = dict(train=dict(classes=classes),
   val=dict(classes=classes),
   test=dict(classes=classes))
```
### **ELEVEN**

## **CUSTOMIZE DATA PIPELINES**

There are two types of data pipelines in MMTracking:

- Single image, which is consistent with MMDetection in most cases.
- Pair-wise / multiple images.

## **11.1 Data pipeline for a single image**

For a single image, you may refer to the [tutorial in MMDetection.](https://mmdetection.readthedocs.io/en/latest/tutorials/data_pipeline.html)

There are several differences in MMTracking:

• We implement VideoCollect which is similar to Collect in MMDetection but is more compatible with the video perception tasks. For example, the meta keys frame\_id and is\_video\_data are collected by default.

## **11.2 Data pipeline for multiple images**

In some cases, we may need to process multiple images simultaneously. This is basically because we need to sample reference images of the key image in the same video to facilitate the training or inference process.

Please firstly take a look at the case of a single images above because the case of multiple images is heavily rely on it. We explain the details of the pipeline below.

#### **11.2.1 1. Sample reference images**

We sample and load the annotations of the reference images once we get the annotations of the key image.

Take CocoVideoDataset as an example, there is a function sample\_ref\_img to sample and load the annotations of the reference images.

```
from mmdet.datasets import CocoDataset
class CocoVideoDataset(CocoDataset):
   def __init__(self,
                 ref_img_sampler=None,
                 *args,
                 **kwargs):
        super().__init__(*args, **kwargs)
```
(continues on next page)

(continued from previous page)

```
self.ref_img_sampler = ref_img_sampler
def ref_img_sampling(self, **kwargs):
   pass
def prepare_data(self, idx):
    img_info = self.data_infos[idx]
    if self.ref_img_sampler is not None:
        img_infos = self.ref_img_sampling(img_info, **self.ref_img_sampler)
    ...
```
In this case, the loaded annotations is no longer a dict but list [dict] that contains the annotations for the key and reference images. The first item of the list indicates the annotations of the key image.

#### **11.2.2 2. Sequentially process and collect the data**

In this step, we apply the transformations and then collected the information of the images.

In contrast to the pipeline of a single image that take a dictionary as the input and also output a dictionary for the next transformation, the sequential pipelines take a list of dictionaries as the input and also output a list of dictionaries for the next transformation.

These sequential pipelines are generally inherited from the pipeline in MMDetection but process the list in a loop.

```
from mmdet.datasets.builder import PIPELINES
from mmdet.datasets.pipelines import LoadImageFromFile
@PIPELINES.register_module()
class LoadMultiImagesFromFile(LoadImageFromFile):
    def __init__(self, *args, **kwargs):
        super().__init__(*args, **kwargs)
   def __call__(self, results):
        outs = []for _results in results:
            _rresults = super()._ccall_c(results)
            outs.append(_results)
        return outs
```
Sometimes you may need to add a parameter share\_params to decide whether share the random seed of the transformation on these images.

## **11.2.3 3. Concat the reference images (if applicable)**

If there are more than one reference image, we implement ConcatVideoReferences to collect the reference images to a dictionary. The length of the list is 2 after the process.

## **11.2.4 4. Format the output to a dictionary**

In the end, we implement SeqDefaultFormatBundle to convert the list to a dictionary as the input of the model forward.

Here is an example of the data pipeline:

```
train_pipeline = [
    dict(type='LoadMultiImagesFromFile'),
    dict(type='SeqLoadAnnotations', with_bbox=True, with_track=True),
    dict(type='SeqResize', img_scale=(1000, 600), keep_ratio=True),
    dict(type='SeqRandomFlip', share_params=True, flip_ratio=0.5),
    dict(type='SeqNormalize', **img_norm_cfg),
    dict(type='SeqPad', size_divisor=16),
    dict(
        type='VideoCollect',
       keys=['img', 'gt_bboxes', 'gt_labels', 'gt_instance_ids']),
    dict(type='ConcatVideoReferences'),
    dict(type='SeqDefaultFormatBundle', ref_prefix='ref')
]
```
### **TWELVE**

## **CUSTOMIZE VID MODELS**

We basically categorize model components into 3 types.

- detector: usually a detector to detect objects from an image, e.g., Faster R-CNN.
- motion: the component to compute motion information between two images, e.g., FlowNetSimple.
- aggregator: the component for aggregating features from multi images, e.g., EmbedAggregator.

## **12.1 Add a new detector**

Please refer to [tutorial in mmdetection](https://mmdetection.readthedocs.io/en/latest/tutorials/customize_models.html) for developping a new detector.

# **12.2 Add a new motion model**

#### **12.2.1 1. Define a motion model (e.g. MyFlowNet)**

Create a new file mmtrack/models/motion/my\_flownet.py.

```
from mmcv.runner import BaseModule
from ..builder import MOTION
@MOTION.register_module()
class MyFlowNet(BaseModule):
   def __init__(self,
                arg1,
                arg2):
       pass
   def forward(self, inputs):
        # implementation is ignored
        pass
```
### **12.2.2 2. Import the module**

You can either add the following line to mmtrack/models/motion/\_\_init\_\_.py,

```
from .my_flownet import MyFlowNet
```
or alternatively add

```
custom_imports = dict(
   imports=['mmtrack.models.motion.my_flownet.py'],
   allow_failed_imports=False)
```
to the config file and avoid modifying the original code.

## **12.2.3 3. Modify the config file**

```
motion=dict(
    type='MyFlowNet',
    arg1=xxx,
    arg2=xxx)
```
# **12.3 Add a new aggregator**

### **12.3.1 1. Define a aggregator (e.g. MyAggregator)**

Create a new file mmtrack/models/aggregators/my\_aggregator.py.

```
from mmcv.runner import BaseModule
from ..builder import AGGREGATORS
@AGGREGATORS.register_module()
class MyAggregator(BaseModule):
   def __init__(self,
                arg1,
                arg2):
       pass
   def forward(self, inputs):
        # implementation is ignored
       pass
```
## **12.3.2 2. Import the module**

You can either add the following line to mmtrack/models/aggregators/\_\_init\_\_.py,

```
from .my_aggregator import MyAggregator
```
or alternatively add

```
custom_imports = dict(
   imports=['mmtrack.models.aggregators.my_aggregator.py'],
   allow_failed_imports=False)
```
to the config file and avoid modifying the original code.

## **12.3.3 3. Modify the config file**

```
aggregator=dict(
   type='MyAggregator',
   arg1=xxx,
   arg2=xxx)
```
## **THIRTEEN**

## **CUSTOMIZE MOT MODELS**

We basically categorize model components into 5 types.

- tracker: the component that associate the objects across the video with the cues extracted by the components below.
- detector: usually a detector to detect objects from the input image, e.g., Faster R-CNN.
- motion: the component to compute motion information between consecutive frames, e.g., KalmanFilter.
- reid: usually an independent ReID model to extract the feature embeddings from the cropped image, e.g., BaseReID.
- track\_head: the component to extract tracking cues but share the same backbone with the detector, e.g., a embedding head or a regression head.

### **13.1 Add a new tracker**

#### **13.1.1 1. Define a tracker (e.g. MyTracker)**

Create a new file mmtrack/models/mot/trackers/my\_tracker.py.

We implement a BaseTracker that provide basic APIs to maintain the tracks across the video. We recommend to inherit the new tracker from it. The users may refer to the documentations of [BaseTracker](https://github.com/open-mmlab/mmtracking/tree/master/mmtrack/models/mot/trackers/base_tracker.py) for the details.

```
from mmtrack.models import TRACKERS
from .base_tracker import BaseTracker
@TRACKERS.register_module()
class MyTracker(BaseTracker):
   def __init__(self,
                 arg1,
                 arg2,
                 *args,
                 **kwargs):
        super().__init__(*args, **kwargs)
       pass
   def track(self, inputs):
        # implementation is ignored
        pass
```
#### **13.1.2 2. Import the module**

You can either add the following line to  $mmtrack/models/mot/trackers/$ <sub>\_\_</sub>init\_\_.py,

```
from .my_tracker import MyTracker
```
or alternatively add

```
custom_imports = dict(
   imports=['mmtrack.models.mot.trackers.my_tracker.py'],
    allow_failed_imports=False)
```
to the config file and avoid modifying the original code.

#### **13.1.3 3. Modify the config file**

```
tracker=dict(
   type='MyTracker',
   arg1=xxx,
   arg2=xxx)
```
## **13.2 Add a new detector**

Please refer to [tutorial in mmdetection](https://mmdetection.readthedocs.io/en/latest/tutorials/customize_models.html) for developping a new detector.

## **13.3 Add a new motion model**

#### **13.3.1 1. Define a motion model (e.g. MyFlowNet)**

Create a new file mmtrack/models/motion/my\_flownet.py.

You can inherit the motion model from BaseModule in mmcv.runner if it is a deep learning module, and from object if not.

```
from mmcv.runner import BaseModule
from ..builder import MOTION
@MOTION.register_module()
class MyFlowNet(BaseModule):
   def __init__(self,
                arg1,
                arg2):
       pass
   def forward(self, inputs):
        # implementation is ignored
        pass
```
## **13.3.2 2. Import the module**

You can either add the following line to mmtrack/models/motion/\_\_init\_\_.py,

```
from .my_flownet import MyFlowNet
```
or alternatively add

```
custom_imports = dict(
   imports=['mmtrack.models.motion.my_flownet.py'],
   allow_failed_imports=False)
```
to the config file and avoid modifying the original code.

## **13.3.3 3. Modify the config file**

```
motion=dict(
    type='MyFlowNet',
    arg1=xxx,
    arg2=xxx)
```
# **13.4 Add a new reid model**

### **13.4.1 1. Define a reid model (e.g. MyReID)**

Create a new file mmtrack/models/reid/my\_reid.py.

```
from mmcv.runner import BaseModule
from ..builder import REID
@REID.register_module()
class MyReID(BaseModule):
   def __init__(self,
                arg1,
                arg2):
       pass
   def forward(self, inputs):
        # implementation is ignored
       pass
```
## **13.4.2 2. Import the module**

You can either add the following line to mmtrack/models/reid/\_\_init\_\_.py,

```
from .my_reid import MyReID
```
or alternatively add

```
custom_imports = dict(
   imports=['mmtrack.models.reid.my_reid.py'],
   allow_failed_imports=False)
```
to the config file and avoid modifying the original code.

## **13.4.3 3. Modify the config file**

```
reid=dict(
    type='MyReID',
    arg1=xxx,
    arg2=xxx)
```
# **13.5 Add a new track head**

## **13.5.1 1. Define a head (e.g. MyHead)**

Create a new file mmtrack/models/track\_heads/my\_head.py.

```
from mmcv.runner import BaseModule
from mmdet.models import HEADS
@HEADS.register_module()
class MyHead(BaseModule):
   def __init__(self,
                arg1,
                arg2):
       pass
   def forward(self, inputs):
        # implementation is ignored
       pass
```
#### **13.5.2 2. Import the module**

You can either add the following line to mmtrack/models/track\_heads/\_\_init\_\_.py,

```
from .my_head import MyHead
```
or alternatively add

```
custom_imports = dict(
    imports=['mmtrack.models.track_heads.my_head.py'],
    allow_failed_imports=False)
```
to the config file and avoid modifying the original code.

### **13.5.3 3. Modify the config file**

```
track_head=dict(
   type='MyHead',
   arg1=xxx,
   arg2=xxx)
```
## **13.6 Add a new loss**

#### **13.6.1 1. define a loss (e.g. MyLoss)**

Assume you want to add a new loss as MyLoss, for bounding box regression. To add a new loss function, the users need implement it in mmtrack/models/losses/my\_loss.py. The decorator weighted\_loss enable the loss to be weighted for each element.

```
import torch
import torch.nn as nn
from mmdet.models import LOSSES, weighted_loss
@weighted_loss
def my_loss(pred, target):
    assert pred.size() == target.size() and target.numel() > 0loss = <b>torch</b>.abs(pred - <b>target</b>)return loss
@LOSSES.register_module()
class MyLoss(nn.Module):
    def __init__(self, reduction='mean', loss_weight=1.0):
        super(MyLoss, self).__init__()
        self.reduction = reduction
        self.loss_weight = loss_weight
    def forward(self,
                pred,
```
(continues on next page)

(continued from previous page)

```
target,
        weight=None,
        avg_factor=None,
        reduction_override=None):
assert reduction_override in (None, 'none', 'mean', 'sum')
reduction = (
    reduction_override if reduction_override else self.reduction)
loss_bbox = self.loss_weight * my_loss(pred, target, weight, reduction=reduction, avg_factor=avg_factor)
return loss_bbox
```
#### **13.6.2 2. Import the module**

Then the users need to add it in the mmtrack/models/losses/\_\_init\_\_.py.

```
from .my_loss import MyLoss, my_loss
```
Alternatively, you can add

```
custom_imports=dict(
   imports=['mmtrack.models.losses.my_loss'],
   allow_failed_imports=False)
```
to the config file and achieve the same goal.

### **13.6.3 3. Modify the config file**

To use it, modify the loss\_xxx field. Since MyLoss is for regression, you need to modify the loss\_bbox field in the head.

loss\_bbox=dict(type='MyLoss', loss\_weight=1.0))

## **FOURTEEN**

## **CUSTOMIZE SOT MODELS**

We basically categorize model components into 4 types.

- backbone: usually an FCN network to extract feature maps, e.g., ResNet, MobileNet.
- neck: the component between backbones and heads, e.g., ChannelMapper, FPN.
- head: the component for specific tasks, e.g., tracking bbox prediction.
- loss: the component in head for calculating losses, e.g., FocalLoss, L1Loss.

## **14.1 Add a new backbone**

Here we show how to develop new components with an example of MobileNet.

#### **14.1.1 1. Define a new backbone (e.g. MobileNet)**

Create a new file mmtrack/models/backbones/mobilenet.py.

```
import torch.nn as nn
from mmcv.runner import BaseModule
from mmdet.models.builder import BACKBONES
@BACKBONES.register_module()
class MobileNet(BaseModule):
   def __init__(self, arg1, arg2, *args, **kwargs):
       pass
   def forward(self, x): # should return a tuple
       pass
```
## **14.1.2 2. Import the module**

You can either add the following line to mmtrack/models/backbones/\_\_init\_\_.py

```
from .mobilenet import MobileNet
```
or alternatively add

```
custom_imports = dict(
   imports=['mmtrack.models.backbones.mobilenet'],
   allow_failed_imports=False)
```
to the config file to avoid modifying the original code.

## **14.1.3 3. Use the backbone in your config file**

```
model = dict(...
    backbone=dict(
        type='MobileNet',
        arg1=xxx,
        arg2=xxx),
    ...
```
# **14.2 Add a new neck**

### **14.2.1 1. Define a neck (e.g. MyFPN)**

Create a new file mmtrack/models/necks/my\_fpn.py.

```
from mmcv.runner import BaseModule
from mmdet.models.builder import NECKS
@NECKS.register_module()
class MyFPN(BaseModule):
   def __init__(self, arg1, arg2, *args, **kwargs):
       pass
   def forward(self, inputs):
        # implementation is ignored
       pass
```
### **14.2.2 2. Import the module**

You can either add the following line to  $m$ track/models/necks/\_init\_.py,

```
from .my_fpn import MyFPN
```
or alternatively add

```
custom_imports = dict(
   imports=['mmtrack.models.necks.my_fpn.py'],
   allow_failed_imports=False)
```
to the config file and avoid modifying the original code.

## **14.2.3 3. Modify the config file**

```
neck=dict(
    type='MyFPN',
    arg1=xxx,
    arg2=xxx),
```
# **14.3 Add a new head**

### **14.3.1 1. Define a head (e.g. MyHead)**

Create a new file mmtrack/models/track\_heads/my\_head.py.

```
from mmcv.runner import BaseModule
from mmdet.models import HEADS
@HEADS.register_module()
class MyHead(BaseModule):
   def __init__(self, arg1, arg2, *args, **kwargs):
       pass
   def forward(self, inputs):
        # implementation is ignored
       pass
```
## **14.3.2 2. Import the module**

You can either add the following line to mmtrack/models/track\_heads/\_\_init\_\_.py,

```
from .my_head import MyHead
```
or alternatively add

```
custom_imports = dict(
   imports=['mmtrack.models.track_heads.my_head.py'],
   allow_failed_imports=False)
```
to the config file and avoid modifying the original code.

## **14.3.3 3. Modify the config file**

```
track_head=dict(
   type='MyHead',
   arg1=xxx,
   arg2=xxx)
```
# **14.4 Add a new loss**

Please refer to [Add a new loss](https://mmtracking.readthedocs.io/en/latest/tutorials/customize_mot_model.html#add-a-new-loss) for developping a new loss.
**FIFTEEN**

# **CUSTOMIZE RUNTIME SETTINGS**

# **15.1 Customize optimization settings**

### **15.1.1 Customize optimizer supported by Pytorch**

We already support to use all the optimizers implemented by PyTorch, and the only modification is to change the optimizer field of config files. For example, if you want to use ADAM, the modification could be as the following.

optimizer = dict(type='Adam', lr=0.0003, weight\_decay=0.0001)

To modify the learning rate of the model, the users only need to modify the lr in the config of optimizer. The users can directly set arguments following the [API doc](https://pytorch.org/docs/stable/optim.html?highlight=optim#module-torch.optim) of PyTorch.

#### **15.1.2 Customize self-implemented optimizer**

#### **1. Define a new optimizer**

A customized optimizer could be defined as following.

Assume you want to add a optimizer named MyOptimizer, which has arguments a, b, and c. You need to create a new file named mmtrack/core/optimizer/my\_optimizer.py.

from torch.optim import Optimizer from mmcv.runner.optimizer import OPTIMIZERS

@OPTIMIZERS.register\_module() class MyOptimizer(Optimizer):

def \_\_init\_\_(self, a, b, c)

#### **2. Add the optimizer to registry**

To find the above module defined above, this module should be imported into the main namespace at first. There are two options to achieve it.

• Modify mmtrack/core/optimizer/\_\_init\_\_.py to import it.

The newly defined module should be imported in mmtrack/core/optimizer/\_\_init\_\_.py so that the registry will find the new module and add it:

from .my\_optimizer import MyOptimizer

• Use custom\_imports in the config to manually import it

```
custom_imports = dict(imports=['mmtrack.core.optimizer.my_optimizer.py'], allow_
→failed_imports=False)
```
The module mmtrack.core.optimizer.my\_optimizer.MyOptimizer will be imported at the beginning of the program and the class MyOptimizer is then automatically registered. Note that only the package containing the class MyOptimizer should be imported. mmtrack.core.optimizer.my\_optimizer.MyOptimizer **cannot** be imported directly.

Actually users can use a totally different file directory structure using this importing method, as long as the module root can be located in PYTHONPATH.

#### **3. Specify the optimizer in the config file**

Then you can use MyOptimizer in optimizer field of config files. In the configs, the optimizers are defined by the field optimizer like the following:

```
optimizer = dict(type='SGD', lr=0.02, momentum=0.9, weight_decay=0.0001)
```
To use your own optimizer, the field can be changed to

```
optimizer = dict(type='MyOptimizer', a=a_value, b=b_value, c=c_value)
```
#### **15.1.3 Customize optimizer constructor**

Some models may have some parameter-specific settings for optimization, e.g. weight decay for BatchNorm layers. The users can do those fine-grained parameter tuning through customizing optimizer constructor.

```
from mmcv.utils import build_from_cfg
from mmcv.runner.optimizer import OPTIMIZER_BUILDERS, OPTIMIZERS
from mmtrack.utils import get_root_logger
from .my_optimizer import MyOptimizer
@OPTIMIZER_BUILDERS.register_module()
class MyOptimizerConstructor(object):
    def __init__(self, optimizer_cfg, paramwise_cfg=None):
    def __call__(self, model):
```
(continues on next page)

(continued from previous page)

#### return my\_optimizer

The default optimizer constructor is implemented [here,](https://mmcv.readthedocs.io/en/latest/api.html#mmcv.runner.DefaultOptimizerConstructor) which could also serve as a template for new optimizer constructor.

#### **15.1.4 Additional settings**

Tricks not implemented by the optimizer should be implemented through optimizer constructor (e.g., set parameterwise learning rates) or hooks. We list some common settings that could stabilize the training or accelerate the training. Feel free to create PR, issue for more settings.

• **Use gradient clip to stabilize training**: Some models need gradient clip to clip the gradients to stabilize the training process. An example is as below:

```
optimizer_config = dict(
    _delete_=True, grad_clip=dict(max_norm=35, norm_type=2))
```
If your config inherits the base config which already sets the optimizer\_config, you might need \_delete\_=True to override the unnecessary settings. See the [config documentation](https://mmcv.readthedocs.io/en/latest/understand_mmcv/config.html#inherit-from-base-config-with-ignored-fields) for more details.

• **Use momentum schedule to accelerate model convergence**: We support momentum scheduler to modify model's momentum according to learning rate, which could make the model converge in a faster way. Momentum scheduler is usually used with LR scheduler, for example, the following config is used in 3D detection to accelerate convergence. For more details, please refer to the implementation of [CyclicLrUpdater](https://github.com/open-mmlab/mmcv/blob/f48241a65aebfe07db122e9db320c31b685dc674/mmcv/runner/hooks/lr_updater.py#L327) and [Cyclic-](https://github.com/open-mmlab/mmcv/blob/f48241a65aebfe07db122e9db320c31b685dc674/mmcv/runner/hooks/momentum_updater.py#L130)[MomentumUpdater.](https://github.com/open-mmlab/mmcv/blob/f48241a65aebfe07db122e9db320c31b685dc674/mmcv/runner/hooks/momentum_updater.py#L130)

```
lr\_config = dict(policy='cyclic',
    target_ratio=(10, 1e-4),
    cyclic_times=1,
    step_ratio_up=0.4,
)
momentum_config = dict(
    policy='cyclic',
    target_ratio=(0.85 / 0.95, 1),
    cyclic_times=1,
    step_ratio_up=0.4,
)
```
## **15.2 Customize training schedules**

We support many other learning rate schedule [here,](https://github.com/open-mmlab/mmcv/blob/master/mmcv/runner/hooks/lr_updater.py) such as CosineAnnealing and Poly schedule. Here are some examples

• Poly schedule:

lr\_config = dict(policy='poly', power=0.9, min\_lr=1e-4, by\_epoch=False)

• ConsineAnnealing schedule:

```
lr\_config = dict(policy='CosineAnnealing',
    warmup='linear',
    warmup_iters=1000,
    warmup_ratio=1.0 / 10,
    min_lr_ratio=1e-5)
```
# **15.3 Customize workflow**

Workflow is a list of (phase, epochs) to specify the running order and epochs. By default it is set to be

```
workflow = [('train', 1)]
```
which means running 1 epoch for training. Sometimes user may want to check some metrics (e.g. loss, accuracy) about the model on the validate set. In such case, we can set the workflow as

[('train', 1), ('val', 1)]

so that 1 epoch for training and 1 epoch for validation will be run iteratively.

#### **Note**:

- 1. The parameters of model will not be updated during val epoch.
- 2. Keyword total\_epochs in the config only controls the number of training epochs and will not affect the validation workflow.
- 3. Workflows [('train', 1), ('val', 1)] and [('train', 1)] will not change the behavior of EvalHook because EvalHook is called by after\_train\_epoch and validation workflow only affect hooks that are called through after\_val\_epoch. Therefore, the only difference between [('train', 1), ('val', 1)] and [('train', 1)] is that the runner will calculate losses on validation set after each training epoch.

## **15.4 Customize hooks**

#### **15.4.1 Customize self-implemented hooks**

#### **1. Implement a new hook**

There are some occasions when the users might need to implement a new hook. MMTracking supports customized hooks in training. Thus the users could implement a hook directly in mmtrack or their mmtrack-based codebases and use the hook by only modifying the config in training. Here we give an example of creating a new hook in mmtrack and using it in training.

```
from mmcv.runner import HOOKS, Hook
@HOOKS.register_module()
class MyHook(Hook):
    def __init__(self, a, b):pass
```
(continues on next page)

(continued from previous page)

```
def before_run(self, runner):
   pass
def after_run(self, runner):
    pass
def before_epoch(self, runner):
   pass
def after_epoch(self, runner):
   pass
def before_iter(self, runner):
    pass
def after_iter(self, runner):
    pass
```
Depending on the functionality of the hook, the users need to specify what the hook will do at each stage of the training in before\_run, after\_run, before\_epoch, after\_epoch, before\_iter, and after\_iter.

#### **2. Register the new hook**

Then we need to make MyHook imported. Assuming the file is in mmtrack/core/utils/my\_hook.py there are two ways to do that:

• Modify mmtrack/core/utils/\_\_init\_\_.py to import it.

The newly defined module should be imported in mmtrack/core/utils/\_\_init\_\_.py so that the registry will find the new module and add it:

```
from .my_hook import MyHook
```
• Use custom\_imports in the config to manually import it

```
custom_imports = dict(imports=['mmtrack.core.utils.my_hook'], allow_failed_
 \rightarrowimports=False)
```
#### **3. Modify the config**

```
custom_hooks = [
    dict(type='MyHook', a=a_value, b=b_value)
]
```
You can also set the priority of the hook by adding key priority to 'NORMAL' or 'HIGHEST' as below

```
custom hooks = \Gammadict(type='MyHook', a=a_value, b=b_value, priority='NORMAL')
]
```
By default the hook's priority is set as NORMAL during registration.

#### **15.4.2 Use hooks implemented in MMCV**

If the hook is already implemented in MMCV, you can directly modify the config to use the hook as below

```
custom_hooks = [
    dict(type='MyHook', a=a_value, b=b_value, priority='NORMAL')
]
```
#### **15.4.3 Modify default runtime hooks**

There are some common hooks that are not registered through custom\_hooks, they are

- log\_config
- checkpoint\_config
- evaluation
- lr\_config
- optimizer\_config
- momentum\_config

In those hooks, only the logger hook has the VERY\_LOW priority, others' priority are NORMAL. The above-mentioned tutorials already covers how to modify optimizer\_config, momentum\_config, and lr\_config. Here we reveals how what we can do with log\_config, checkpoint\_config, and evaluation.

#### **Checkpoint hook**

The MMCV runner will use checkpoint\_config to initialize [CheckpointHook](https://mmcv.readthedocs.io/en/latest/api.html#mmcv.runner.CheckpointHook).

```
checkpoint_config = dict(interval=1)
```
The users could set max\_keep\_ckpts to only save only small number of checkpoints or decide whether to store state dict of optimizer by save\_optimizer. More details of the arguments are [here](https://mmcv.readthedocs.io/en/latest/api.html#mmcv.runner.CheckpointHook)

#### **Log hook**

The log\_config wraps multiple logger hooks and enables to set intervals. Now MMCV supports WandbLoggerHook, MlflowLoggerHook, and TensorboardLoggerHook. The detail usages can be found in the [doc.](https://mmcv.readthedocs.io/en/latest/api.html#mmcv.runner.LoggerHook)

```
log\_config = dict(interval=50,
    hooks=[
        dict(type='TextLoggerHook'),
        dict(type='TensorboardLoggerHook')
    ])
```
#### **Evaluation hook**

The config of evaluation will be used to initialize the [EvalHook](https://mmcv.readthedocs.io/en/latest/api.html#mmcv.runner.EvalHook). Except keys like interval, start and so on, other arguments such as metric will be passed to the dataset.evaluate()

evaluation = dict(interval=1, metric='bbox')

We provide lots of useful tools under the tools/ directory.

## **SIXTEEN**

## **MOT TEST-TIME PARAMETER SEARCH**

tools/analysis/mot/mot\_param\_search.py can search the parameters of the tracker in MOT models. It is used as the same manner with tools/test.py but different in the configs.

Here is an example that shows how to modify the configs:

1. Define the desirable evaluation metrics to record.

For example, you can define the search metrics as

search\_metrics = ['MOTA', 'IDF1', 'FN', 'FP', 'IDs', 'MT', 'ML']

2. Define the parameters and the values to search.

Assume you have a tracker like

```
model = dict(tracker=dict(
        type='BaseTracker',
        obj_score_thr=0.5,
        match_iou_thr=0.5
    )
)
```
If you want to search the parameters of the tracker, just change the value to a list as follow

```
model = dict(tracker=dict(
        type='BaseTracker',
        obj_score_thr=[0.4, 0.5, 0.6],
        match_iou_thr=[0.4, 0.5, 0.6, 0.7]
    )
)
```
Then the script will test the totally 12 cases and log the results.

**SEVENTEEN**

# **SIAMESERPN++ TEST-TIME PARAMETER SEARCH**

tools/analysis/sot/sot\_siamrpn\_param\_search.py can search the test-time tracking parameters in SiameseRPN++: penalty\_k, lr and window\_influence. You need to pass the searching range of each parameter into the argparser.

Example on UAV123 dataset:

```
./tools/analysis/sot/dist_sot_siamrpn_param_search.sh [${CONFIG_FILE}] [$GPUS] \
[--checkpoint ${CHECKPOINT}] [--log ${LOG_FILENAME}] [--eval ${EVAL}] \
[--penalty - k-range 0.01, 0.22, 0.05] [--1r-range 0.4, 0.61, 0.05] [--win-infu-range 0.01, 0.05]\rightarrow22,0.05]
```
Example on OTB100 dataset:

```
./tools/analysis/sot/dist_sot_siamrpn_param_search.sh [${CONFIG_FILE}] [$GPUS] \
[--checkpoint ${CHECKPOINT}] [--log ${LOG_FILENAME}] [--eval ${EVAL}] \
[--penalty-k-range 0.3,0.45,0.02] [--lr-range 0.35,0.5,0.02] [--win-infu-range 0.46,0.55,
\rightarrow0.02]
```
Example on VOT2018 dataset:

```
./tools/analysis/sot/dist_sot_siamrpn_param_search.sh [${CONFIG_FILE}] [$GPUS] \
[--checkpoint ${CHECKPOINT}] [--log ${LOG_FILENAME}] [--eval ${EVAL}] \
[--penalty-k-range 0.01,0.31,0.05] [--lr-range 0.2,0.51,0.05] [--win-infu-range 0.3,0.56,
\rightarrow0.05]
```
## **EIGHTEEN**

## **LOG ANALYSIS**

tools/analysis/analyze\_logs.py plots loss/mAP curves given a training log file.

python tools/analyze\_logs.py plot\_curve [--keys \${KEYS}] [--title \${TITLE}] [--legend \$ ˓<sup>→</sup>{LEGEND}] [--backend \${BACKEND}] [--style \${STYLE}] [--out \${OUT\_FILE}]

Examples:

• Plot the classification loss of some run.

```
python tools/analysis/analyze_logs.py plot_curve log.json --keys loss_cls --legend␣
˓→loss_cls
```
• Plot the classification and regression loss of some run, and save the figure to a pdf.

```
python tools/analysis/analyze_logs.py plot_curve log.json --keys loss_cls loss_bbox␣
˓→--out losses.pdf
```
• Compare the bbox mAP of two runs in the same figure.

```
python tools/analysis/analyze_logs.py plot_curve log1.json log2.json --keys bbox_
→mAP --legend run1 run2
```
• Compute the average training speed.

```
python tools/analysis/analyze_logs.py cal_train_time log.json [--include-outliers]
```
The output is expected to be like the following.

```
-----Analyze train time of work_dirs/some_exp/20190611_192040.log.json-----
slowest epoch 11, average time is 1.2024
fastest epoch 1, average time is 1.1909
time std over epochs is 0.0028
average iter time: 1.1959 s/iter
```
## **NINETEEN**

## **MODEL CONVERSION**

## **19.1 Prepare a model for publishing**

tools/analysis/publish\_model.py helps users to prepare their model for publishing.

Before you upload a model to AWS, you may want to

- 1. convert model weights to CPU tensors
- 2. delete the optimizer states and
- 3. compute the hash of the checkpoint file and append the hash id to the filename.

python tools/analysis/publish\_model.py \${INPUT\_FILENAME} \${OUTPUT\_FILENAME}

E.g.,

python tools/analysis/publish\_model.py work\_dirs/dff\_faster\_rcnn\_r101\_dc5\_1x\_imagenetvid/ ˓<sup>→</sup>latest.pth dff\_faster\_rcnn\_r101\_dc5\_1x\_imagenetvid.pth

The final output filename will be dff\_faster\_rcnn\_r101\_dc5\_1x\_imagenetvid\_20201230-{hash id}.pth.

# **TWENTY**

# **MISCELLANEOUS**

# **20.1 Print the entire config**

tools/analysis/print\_config.py prints the whole config verbatim, expanding all its imports.

python tools/analysis/print\_config.py  $${COMFIG}$  [-h] [--options  $${OPTIONS}$  [OPTIONS...]}]

## **TWENTYONE**

## **MODEL SERVING**

In order to serve an MMTracking model with [TorchServe](https://pytorch.org/serve/), you can follow the steps:

## **21.1 1. Convert model from MMTracking to TorchServe**

```
python tools/torchserve/mmtrack2torchserve.py ${CONFIG_FILE} ${CHECKPOINT_FILE} \
--output-folder ${MODEL_STORE} \
--model-name ${MODEL_NAME}
```
\${MODEL\_STORE} needs to be an absolute path to a folder.

## **21.2 2. Build** mmtrack-serve **docker image**

```
docker build -t mmtrack-serve:latest docker/serve/
```
### **21.3 3. Run** mmtrack-serve

Check the official docs for [running TorchServe with docker.](https://github.com/pytorch/serve/blob/master/docker/README.md#running-torchserve-in-a-production-docker-environment)

In order to run in GPU, you need to install [nvidia-docker.](https://docs.nvidia.com/datacenter/cloud-native/container-toolkit/install-guide.html) You can omit the  $-$ -gpus argument in order to run in CPU.

Example:

```
docker run --rm \,--cpus 8 \ \ \ \ \--gpus device=0 \
-p8080:8080 -p8081:8081 -p8082:8082 \
--mount type=bind,source=$MODEL_STORE,target=/home/model-server/model-store \
mmtrack-serve:latest
```
[Read the docs](https://github.com/pytorch/serve/blob/072f5d088cce9bb64b2a18af065886c9b01b317b/docs/rest_api) about the Inference (8080), Management (8081) and Metrics (8082) APIs

# **21.4 4. Test deployment**

curl http://127.0.0.1:8080/predictions/\${MODEL\_NAME} -T demo/demo.mp4 -o result.mp4

The response will be a ".mp4" mask.

You can visualize the output as follows:

```
import cv2
   cap = cv2.VideoCapture(video_path)
   fps = cap.get(cv2.CAP_PROP_FPS)
   while cap.isOpened():
        flag, frame = cap.read()
        if not flag:
            break
        cv2.imshow('result.mp4', frame)
        if cv2.waitKey(int(1000 / fps)) & 0xFF == ord('q'):
            break
   cap.release()
   cv2.destroyAllWindows()
```
And you can use test\_torchserve.py to compare result of torchserve and pytorch, and visualize them.

```
python tools/torchserve/test_torchserve.py ${VIDEO_FILE} ${CONFIG_FILE} ${CHECKPOINT_
˓→FILE} ${MODEL_NAME}
[--inference-addr ${INFERENCE_ADDR}] [--result-video ${RESULT_VIDEO}] [--device ${DEVICE}
˓→]
[--score-thr ${SCORE_THR}]
```
Example:

```
python tools/torchserve/test_torchserve.py \
demo/demo.mp4 \
configs/vid/selsa/selsa_faster_rcnn_r101_dc5_1x_imagenetvid.py \
checkpoint/selsa_faster_rcnn_r101_dc5_1x_imagenetvid_20201218_172724-aa961bcc.pth \
selsa \
--result-video=result.mp4
```
# **TWENTYTWO**

# **CHANGELOG**

## **22.1 v0.8.0 (03/10/2021)**

### **22.1.1 New Features**

- Support OTB100 dataset in SOT [\(#271\)](https://github.com/open-mmlab/mmtracking/pull/271)
- Support TrackingNet dataset in SOT [\(#268\)](https://github.com/open-mmlab/mmtracking/pull/268)
- Support UAV123 dataset in SOT [\(#260\)](https://github.com/open-mmlab/mmtracking/pull/260)

#### **22.1.2 Bug Fixes**

• Fix a bug in mot\_param\_search.py [\(#270\)](https://github.com/open-mmlab/mmtracking/pull/270)

#### **22.1.3 Improvements**

- Use PyTorch sphinx theme [\(#274\)](https://github.com/open-mmlab/mmtracking/pull/274)
- Use pycocotools instead of mmpycocotools [\(#263\)](https://github.com/open-mmlab/mmtracking/pull/263)

# **22.2 v0.7.0 (03/09/2021)**

### **22.2.1 Highlights**

- Release code of AAAI 2021 paper 'Temporal ROI Align for Video Object Recognition' [\(#247\)](https://github.com/open-mmlab/mmtracking/pull/247)
- Refactor English documentations [\(#243\)](https://github.com/open-mmlab/mmtracking/pull/243)
- Add Chinese documentations [\(#248\)](https://github.com/open-mmlab/mmtracking/pull/248), [\(#250\)](https://github.com/open-mmlab/mmtracking/pull/250)

### **22.2.2 New Features**

- Support fp16 training and testing [\(#230\)](https://github.com/open-mmlab/mmtracking/pull/230)
- Release model using ResNeXt-101 as backbone for all VID methods [\(#254\)](https://github.com/open-mmlab/mmtracking/pull/254)
- Support the results of Tracktor on MOT15, MOT16 and MOT20 datasets [\(#217\)](https://github.com/open-mmlab/mmtracking/pull/217)
- Support visualization for single gpu test [\(#216\)](https://github.com/open-mmlab/mmtracking/pull/216)

### **22.2.3 Bug Fixes**

- Fix a bug in MOTP evaluation [\(#235\)](https://github.com/open-mmlab/mmtracking/pull/235)
- Fix two bugs in reid training and testing [\(#249\)](https://github.com/open-mmlab/mmtracking/pull/249)

### **22.2.4 Improvements**

- Refactor anchor in SiameseRPN++ [\(#229\)](https://github.com/open-mmlab/mmtracking/pull/229)
- Unify model initialization [\(#235\)](https://github.com/open-mmlab/mmtracking/pull/235)
- Refactor unittest [\(#231\)](https://github.com/open-mmlab/mmtracking/pull/231)

# **22.3 v0.6.0 (30/07/2021)**

### **22.3.1 Highlights**

• Fix training bugs of all three tasks [\(#219\)](https://github.com/open-mmlab/mmtracking/pull/219), [\(#221\)](https://github.com/open-mmlab/mmtracking/pull/221)

### **22.3.2 New Features**

• Support error visualization for mot task [\(#212\)](https://github.com/open-mmlab/mmtracking/pull/212)

## **22.3.3 Bug Fixes**

• Fix a bug in SOT demo [\(#213\)](https://github.com/open-mmlab/mmtracking/pull/213)

### **22.3.4 Improvements**

- Use MMCV registry [\(#220\)](https://github.com/open-mmlab/mmtracking/pull/220)
- Add README.md for reid training [\(#210\)](https://github.com/open-mmlab/mmtracking/pull/210)
- Modify dict keys of the outputs of SOT [\(#223\)](https://github.com/open-mmlab/mmtracking/pull/223)
- Add Chinese docs including install.md, quick\_run.md, model\_zoo.md, dataset.md [\(#205\)](https://github.com/open-mmlab/mmtracking/pull/205), [\(#214\)](https://github.com/open-mmlab/mmtracking/pull/214)

# **22.4 v0.5.3 (01/07/2021)**

### **22.4.1 New Features**

- Support ReID training [\(#177\)](https://github.com/open-mmlab/mmtracking/pull/177), [\(#179\)](https://github.com/open-mmlab/mmtracking/pull/179), [\(#180\)](https://github.com/open-mmlab/mmtracking/pull/180), [\(#181\)](https://github.com/open-mmlab/mmtracking/pull/181),
- Support MIM [\(#158\)](https://github.com/open-mmlab/mmtracking/pull/158)

### **22.4.2 Bug Fixes**

- Fix evaluation hook [\(#176\)](https://github.com/open-mmlab/mmtracking/pull/176)
- Fix a typo in vid config  $(\text{\#}171)$

### **22.4.3 Improvements**

• Refactor nms config [\(#167\)](https://github.com/open-mmlab/mmtracking/pull/167)

# **22.5 v0.5.2 (03/06/2021)**

### **22.5.1 Improvements**

- Fixed typos [\(#104,](https://github.com/open-mmlab/mmtracking/commit/3ccc9b79ce6e14e013268d0dbb53462c0432f357) [#121,](https://github.com/open-mmlab/mmtracking/commit/fadcd811df095781fbbdc7c47f8dac1305555461) [#145\)](https://github.com/open-mmlab/mmtracking/commit/48a47868abd9a0d96c010fc3f85cba1bd2854a9b)
- Added conference reference [\(#111\)](https://github.com/open-mmlab/mmtracking/commit/9a3c463b087cdee201a9345f270f6c01e116cf2c)
- Updated the link of CONTRIBUTING to mmcv [\(#112\)](https://github.com/open-mmlab/mmtracking/commit/b725e63463b1bd795fd3c3000b30ef37832a844d)
- Adapt updates in mmcv (FP16Hook) [\(#114,](https://github.com/open-mmlab/mmtracking/commit/49f910878345250d22fd5da1104f1fb227244939) [#119\)](https://github.com/open-mmlab/mmtracking/commit/f1df53dd8e571f4674867919d1886b9fb2024bf9)
- Added bibtex and links to other codebases [\(#122\)](https://github.com/open-mmlab/mmtracking/commit/1b456423e0aeddb52e7c29e5b0ec3d48e058c615)
- Added docker files [\(#124\)](https://github.com/open-mmlab/mmtracking/commit/a01c3e8fff97a2b8eebc8d28e3e9d9a360ffbc3c)
- Used collect\_env in mmcv [\(#129\)](https://github.com/open-mmlab/mmtracking/commit/0055947c4d19c8921c32ce128ae0314d61e593d2)
- Added and updated Chinese README [\(#135,](https://github.com/open-mmlab/mmtracking/commit/ecc83b5e6523582b92196095eb21d72d654322f2) [#147,](https://github.com/open-mmlab/mmtracking/commit/19004b6eeca594a2179d8b3a3622764e1753aa4d) [#148\)](https://github.com/open-mmlab/mmtracking/commit/dc367868453fdcb528041176a59ede368f0e2053)

# **22.6 v0.5.1 (01/02/2021)**

### **22.6.1 Bug Fixes**

- Fixed ReID checkpoint loading [\(#80\)](https://github.com/open-mmlab/mmtracking/pull/80)
- Fixed empty tensor in track\_result [\(#86\)](https://github.com/open-mmlab/mmtracking/pull/86)
- Fixed wait\_time in MOT demo script [\(#92\)](https://github.com/open-mmlab/mmtracking/pull/92)

### **22.6.2 Improvements**

• Support single-stage detector for DeepSORT [\(#100\)](https://github.com/open-mmlab/mmtracking/pull/100)

# **22.7 v0.5.0 (04/01/2021)**

## **22.7.1 Highlights**

• MMTracking is released!

### **22.7.2 New Features**

- Support video object detection methods: [DFF,](https://arxiv.org/abs/1611.07715) [FGFA,](https://arxiv.org/abs/1703.10025) [SELSA](https://arxiv.org/abs/1907.06390)
- Support multi object tracking methods: [SORT](https://arxiv.org/abs/1602.00763)[/DeepSORT,](https://arxiv.org/abs/1703.07402) [Tracktor](https://arxiv.org/abs/1903.05625)
- Support single object tracking methods: [SiameseRPN++](https://arxiv.org/abs/1812.11703)

# **TWENTYTHREE**

# **ENGLISH**

**TWENTYFOUR**

# **TWENTYFIVE**

# **MMTRACK.APIS**

# **TWENTYSIX**

# **MMTRACK.CORE**

- **26.1 anchor**
- **26.2 evaluation**
- **26.3 motion**
- **26.4 optimizer**
- **26.5 track**
- **26.6 utils**

# **TWENTYSEVEN**

# **MMTRACK.DATASETS**

## **27.1 datasets**

- **27.2 parsers**
- **27.3 pipelines**

## **27.4 samplers**

#### class mmtrack.datasets.samplers.DistributedVideoSampler(*dataset*, *num\_replicas=None*, *rank=None*, *shuffle=False*)

Put videos to multi gpus during testing.

#### **Parameters**

- dataset (Dataset) Test dataset that must has *data\_infos* attribute. Each data\_info in *data\_infos* record information of one frame, and each video must has one data\_info that includes *data\_info['frame\_id'] == 0*.
- $num\_replicas(int)$  The number of gpus. Defaults to None.
- rank  $(int)$  Gpu rank id. Defaults to None.
- shuffle (bool) If True, shuffle the dataset. Defaults to False.

## **TWENTYEIGHT**

## **MMTRACK.MODELS**

**28.1 mot**

**28.2 sot**

**28.3 vid**

### **28.4 aggregators**

class mmtrack.models.aggregators.EmbedAggregator(*num\_convs=1*, *channels=256*, *kernel\_size=3*, *norm\_cfg=None*, *act\_cfg={'type': 'ReLU'}*, *init\_cfg=None*)

Embedding convs to aggregate multi feature maps.

This module is proposed in "Flow-Guided Feature Aggregation for Video Object Detection". [FGFA.](https://arxiv.org/abs/1703.10025)

#### **Parameters**

- num\_convs  $(int)$  Number of embedding convs.
- channels  $(int)$  Channels of embedding convs. Defaults to 256.
- **kernel\_size** (int) Kernel size of embedding convs, Defaults to 3.
- norm\_cfg (dict) Configuration of normlization method after each conv. Defaults to None.
- $act_cfg$  (dict) Configuration of activation method after each conv. Defaults to dict(type='ReLU').
- init\_cfg (dict or list [dict], optional) Initialization config dict. Defaults to None.

#### forward $(x, ref\ x)$

Aggregate reference feature maps *ref\_x*.

The aggregation mainly contains two steps: 1. Computing the cos similarity between *x* and *ref\_x*. 2. Use the normlized (i.e. softmax) cos similarity to weightedly sum *ref\_x*.

#### **Parameters**

- $\mathbf{x}$  (Tensor) of shape [1, C, H, W]
- $ref_x (Tensor) of shape [N, C, H, W]$ . N is the number of reference feature maps.

**Returns** The aggregated feature map with shape [1, C, H, W].

#### **Return type** Tensor

class mmtrack.models.aggregators.SelsaAggregator(*in\_channels*, *num\_attention\_blocks=16*,

#### *init\_cfg=None*)

Selsa aggregator module.

This module is proposed in "Sequence Level Semantics Aggregation for Video Object Detection". [SELSA.](https://arxiv.org/abs/1907.06390)

**Parameters**

- $\cdot$  in\_channels (int) The number of channels of the features of proposal.
- num\_attention\_blocks  $(int)$  The number of attention blocks used in selsa aggregator module. Defaults to 16.
- init\_cfg (dict or list [dict], optional) Initialization config dict. Defaults to None.

#### forward $(x, ref_x)$

Aggregate the features *ref\_x* of reference proposals.

The aggregation mainly contains two steps: 1. Use multi-head attention to computing the weight between *x* and *ref\_x*. 2. Use the normlized (i.e. softmax) weight to weightedly sum *ref\_x*.

#### **Parameters**

- $\mathbf{x}$  (Tensor) of shape [N, C]. N is the number of key frame proposals.
- $ref_x (Tensor) of shape [M, C]$ . M is the number of reference frame proposals.

**Returns** The aggregated features of key frame proposals with shape [N, C].

**Return type** Tensor

## **28.5 backbones**

- **28.6 losses**
- **28.7 motion**
- **28.8 reid**
- **28.9 roi\_heads**
- **28.10 track\_heads**

## **28.11 builder**
#### **CHAPTER**

### **TWENTYNINE**

### **MMTRACK.UTILS**

<span id="page-108-1"></span><span id="page-108-0"></span>mmtrack.utils.collect\_env() Collect the information of the running environments.

mmtrack.utils.get\_root\_logger(*log\_file=None*, *log\_level=20*) Get root logger.

#### **Parameters**

- log\_file (str) File path of log. Defaults to None.
- log\_level (int) The level of logger. Defaults to logging.INFO.

**Returns** The obtained logger

**Return type** logging.Logger

#### **CHAPTER**

# **THIRTY**

# **INDICES AND TABLES**

• genindex

• search

## **PYTHON MODULE INDEX**

m

mmtrack.datasets.samplers, [99](#page-104-0) mmtrack.models.aggregators, [101](#page-106-0) mmtrack.utils, [103](#page-108-0)

### **INDEX**

### C

```
collect_env() (in module mmtrack.utils), 103
```
### D

```
DistributedVideoSampler (class in mm-
       track.datasets.samplers), 99
```
# E

```
EmbedAggregator (class in mm-
      track.models.aggregators), 101
```
# F

```
forward() (mmtrack.models.aggregators.EmbedAggregator
         method), 101
forward() (mmtrack.models.aggregators.SelsaAggregator
        method), 102
```
# G

get\_root\_logger() (*in module mmtrack.utils*), [103](#page-108-1)

### M

```
mmtrack.datasets.samplers
   module, 99
mmtrack.models.aggregators
   module, 101
mmtrack.utils
   module, 103
module
   mmtrack.datasets.samplers, 99
   mmtrack.models.aggregators, 101
   mmtrack.utils, 103
```
# S

```
SelsaAggregator (class in mm-
      track.models.aggregators), 102
```